# Reference and Support

HP DeskJet Plus 4100 All-in-One Series

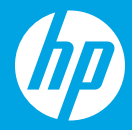

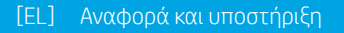

- [PL] Informacje i pomoc techniczna
- [TR] Referans ve Destek
- [CS] Reference a podpora
- [SK] Referencie a podpora
- [HU] Referencia és támogatás
- [BG] Справка и поддръжка
- [HR] Reference i podrška
- [RO] Referințe și asistență
- [SL] Referenca in podpora
- [SR] Reference i podrška
- [RU] Справка и поддержка
- [UK] Довідка й технічна підтримка
- [KK] Анықтама және қолдау
- [FR] Référence et assistance
- [PT] Referência e suporte

[AR [المرجع والدعم

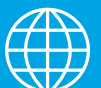

### **Printer features**

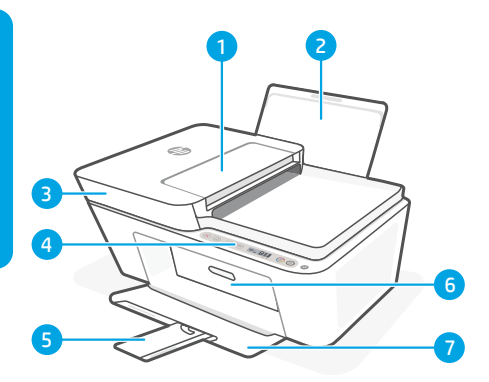

- 1 Document feeder
- 2 Input tray
- 3 Scanner lid
- 4 Control panel
- 5 Output tray extender
- 6 Cartridge access door
- 7 Output trav

### **Control panel**

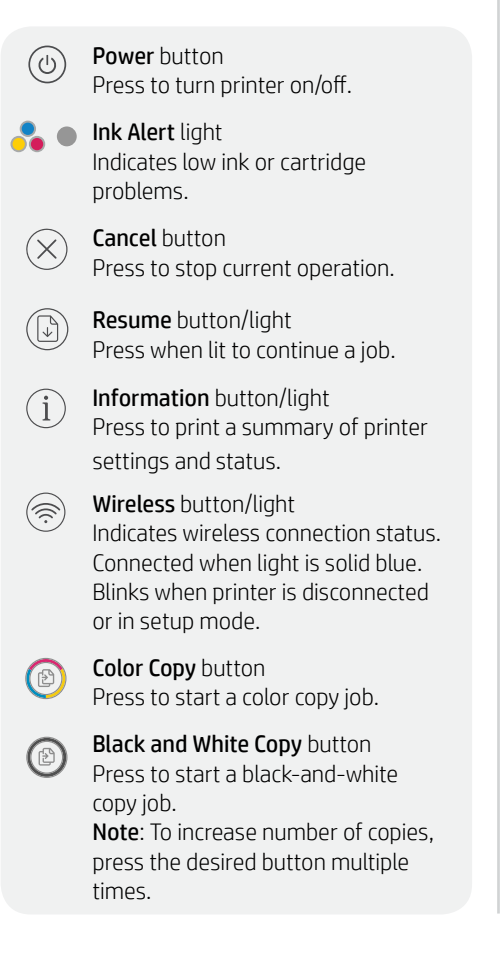

### **Display icons**

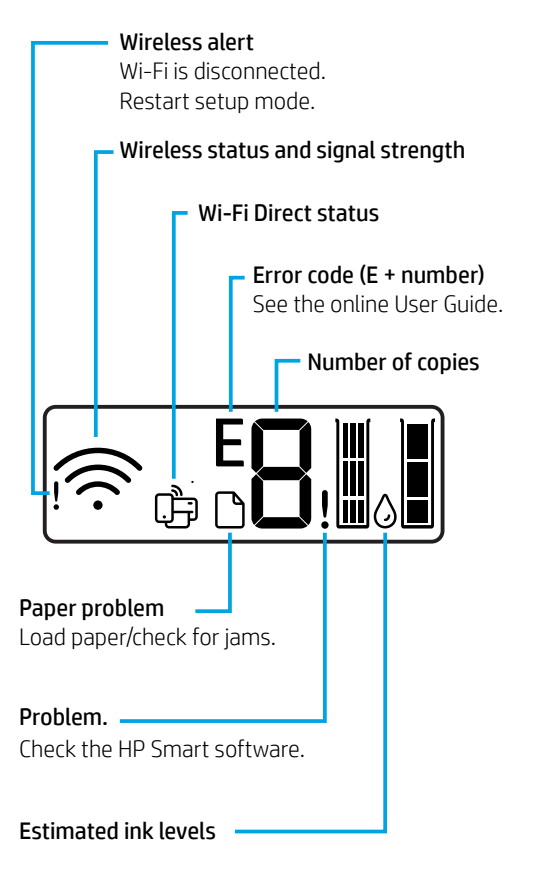

For more information on lights and errors, visit **[hp.com/support](https://www.hp.com/support)**

## **Help and tips for Wi-Fi and connectivity**

If the software is unable to find your printer during setup, check the following conditions to resolve the issue.

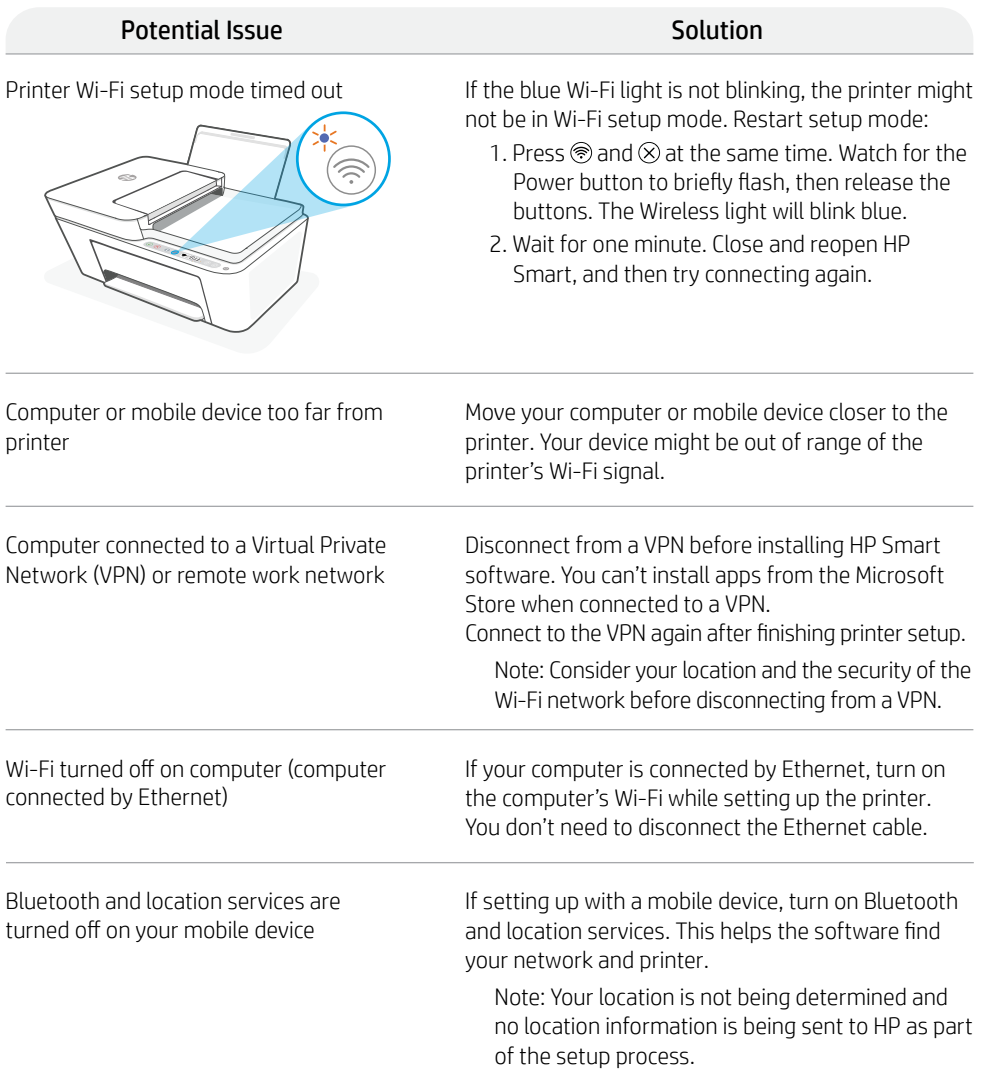

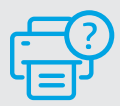

#### **Help and Support**

For printer information, troubleshooting, and videos, visit the printer support website.

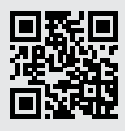

### **Χαρακτηριστικά εκτυπωτή**

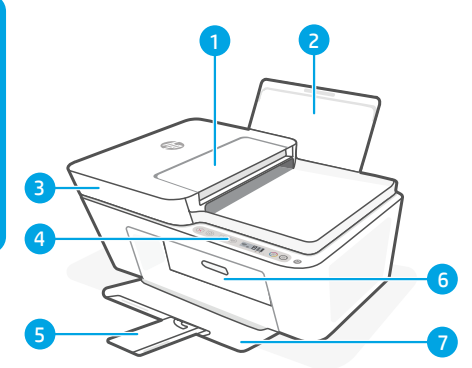

- 1 Τροφοδότης εγγράφων
- 2 Δίσκος εισόδου
- 3 Κάλυμμα σαρωτή
- 4 Πίνακας ελέγχου
- 5 Προέκταση δίσκου εξόδου
- 6 Θύρα πρόσβασης δοχείων
- 7 Δίσκος εξόδου

### **Πίνακας ελέγχου**

- Κουμπί λειτουργίας: Πατήστε το για να ενεργοποιήσετε/απενεργοποιήσετε τον εκτυπωτή.
- 

G<sup></sup>

 $(\widehat{\Rightarrow})$ 

G

ับ

Φωτεινή ένδειξη ειδοποίησης μελάνης: Υποδεικνύει ότι το επίπεδο της μελάνης είναι χαμηλό ή ότι υπάρχει πρόβλημα με τα δοχεία.

Κουμπί ακύρωσης: Πατήστε το για να διακόψετε την τρέχουσα λειτουργία.

Κουμπί / Φωτεινή ένδειξη συνέχισης Πατήστε το όταν είναι αναμμένο για να συνεχίσετε μια εργασία.

Κουμπί / Φωτεινή ένδειξη πληροφοριών Πατήστε το για να εκτυπώσετε μια σύνοψη των ρυθμίσεων και της κατάστασης του εκτυπωτή.

Κουμπί / Φωτεινή ένδειξη ασύρματης σύνδεσης Υποδεικνύει την κατάσταση της ασύρματης σύνδεσης. Όταν η φωτεινή ένδειξη είναι σταθερά μπλε, υπάρχει σύνδεση. Όταν ο εκτυπωτής είναι αποσυνδεδεμένος ή σε λειτουργία ρύθμισης, η φωτεινή ένδειξη αναβοσβήνει.

Κουμπί έγχρωμης αντιγραφής: Πατήστε το για να ξεκινήσετε μια εργασία έγχρωμης αντιγραφής.

Κουμπί ασπρόμαυρης αντιγραφής (12) Πατήστε το για να ξεκινήσετε μια εργασία ασπρόμαυρης αντιγραφής. Σημείωση: Για να αυξήσετε τον αριθμό των αντιγράφων, πατήστε το κατάλληλο κουμπί πολλές φορές.

### **Εικονίδια οθόνης**

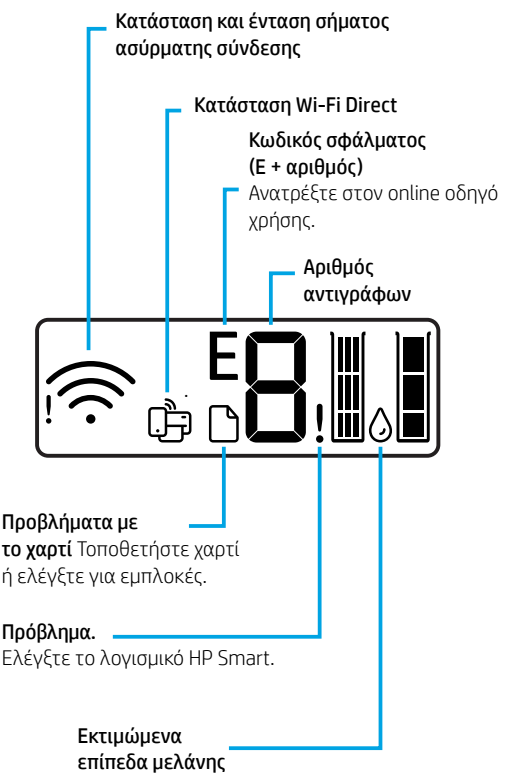

Για περισσότερες πληροφορίες σχετικά με τις φωτεινές ενδείξεις και τα σφάλματα, επισκεφτείτε

### **Βοήθεια και συμβουλές για το Wi-Fi και τη συνδεσιμότητα**

Εάν το λογισμικό δεν έχει δυνατότητα εντοπισμού του εκτυπωτή σας κατά τη ρύθμιση, ελέγξτε τις παρακάτω συνθήκες για να επιλύσετε το πρόβλημα.

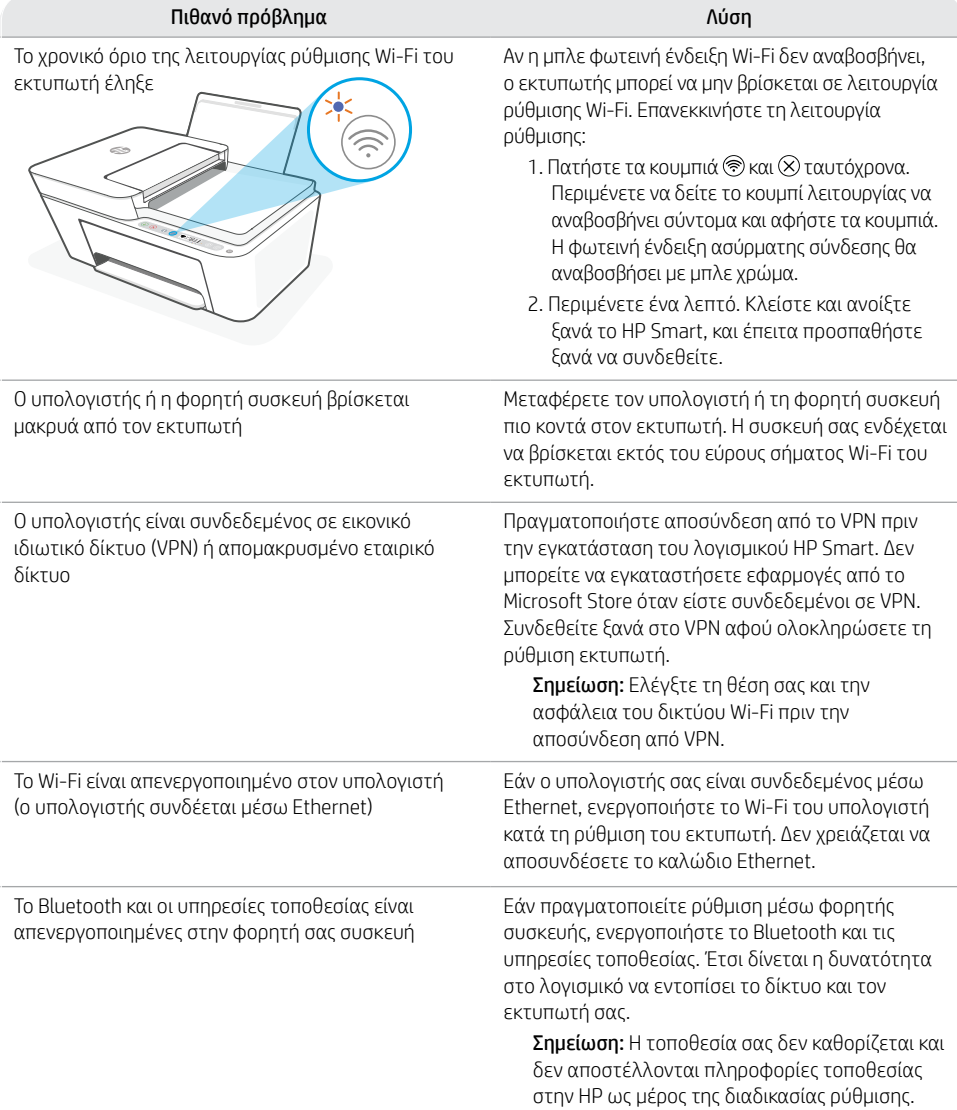

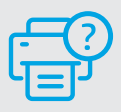

#### **Βοήθεια και υποστήριξη**

Για πληροφορίες εκτυπωτή, αντιμετώπιση προβλημάτων και βίντεο, επισκεφτείτε την τοποθεσία υποστήριξης του εκτυπωτή στο web.

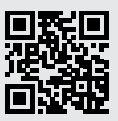

### **Funkcje drukarki**

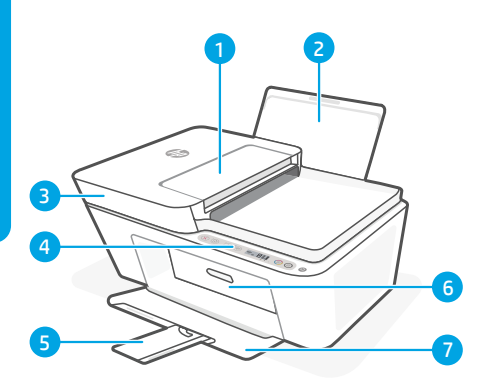

### **Panel sterowania**

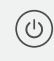

 $\mathbf{i}$ 

 $(\widehat{\mathfrak{D}})$ 

Przycisk zasilania Naciśnij, aby włączyć lub wyłączyć drukarkę.

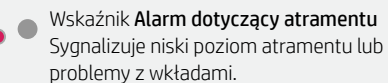

Przycisk Anuluj Naciśnij, aby zatrzymać bieżącą operację.

Przycisk/wskaźnik Wznów Naciśnij, gdy świeci, aby kontynuować zadanie.

Przycisk/wskaźnik **Informacie** Naciśnii. aby wydrukować podsumowanie ustawień i stanu drukarki.

Przycisk/wskaźnik Bezprzewodowe Wskazuje stan połączenia bezprzewodowego. Świeci na niebiesko, gdy drukarka jest połączona. Miga, gdy drukarka jest odłączona lub w trybie konfiguracji.

Przycisk Kopia kolorowa Naciśnij, aby uruchomić zadanie kopiowania w kolorze.

Przycisk Kopia czarno-biała Naciśnij, aby uruchomić zadanie kopiowania w czerni. Uwaga: Aby zwiększyć liczbę kopii, należy wielokrotne nacisnąć odpowiedni przycisk.

- 1 Podajnik dokumentów
- 2 Podajnik wejściowy
- 3 Pokrywa skanera
- 4 Panel sterowania
- 5 Przedłużenie zasobnika wyjściowego
- 6 Drzwiczki dostępu do wkładów
- 7 Zasobnik wyjściowy

### **Wyświetlane ikony**

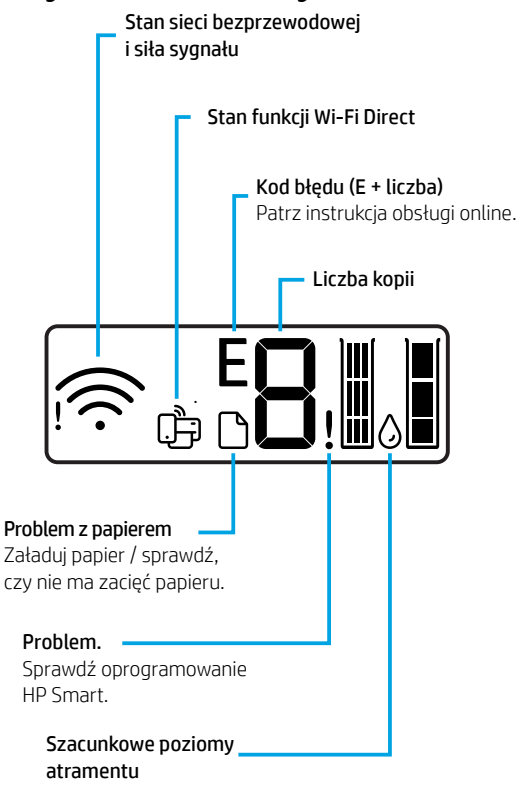

Aby uzyskać więcej informacji na temat wskaźników lub błędów, odwiedź stronę **[hp.com/support.](https://www.hp.com/support)**

### **Pomoc i wskazówki dotyczące sieci Wi-Fi i łączności**

Jeżeli oprogramowanie nie może znaleźć drukarki podczas konfiguracji, sprawdź następujące elementy, aby rozwiązać problem.

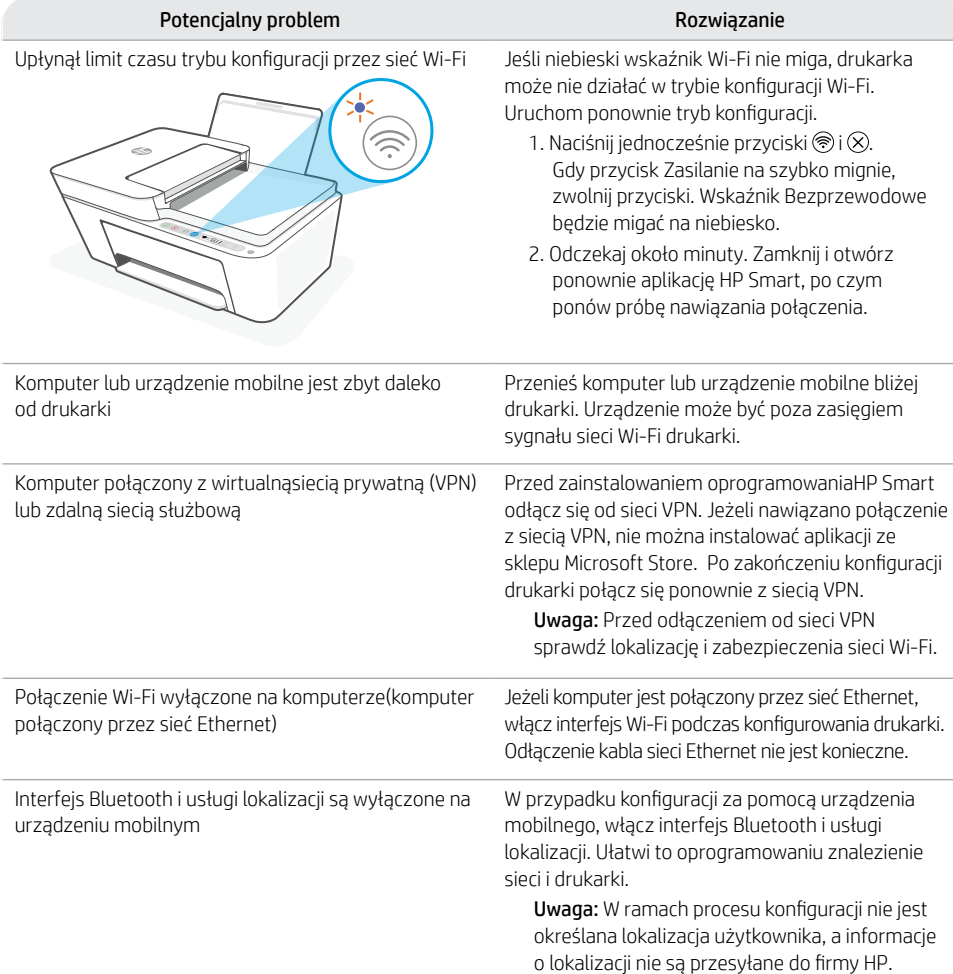

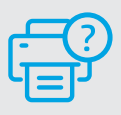

#### **Pomoc i obsługa techniczna**

Informacje o drukarce, procedury rozwiązywania problemów i nagrania wideo można znaleźć na stronie wsparcia drukarki.

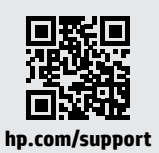

# **Yazıcı Özellikleri**

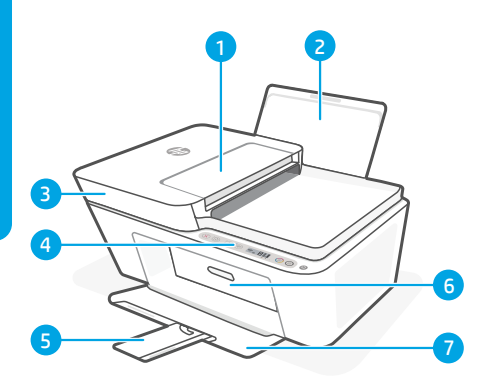

- 1 Belge besleyici
- 2 Giriş tepsisi
- 3 Tarayıcı kapağı
- 4 Kontrol paneli
- 5 Çıkış tepsisi genişletici
- 6 Kartuş erişim kapağı
- 7 Çıkış tepsisi

### **Kontrol paneli**

- Güç düğmesi Yazıcıyı açmak veya  $(1)$ kapatmak için basın.
	- Mürekkep Uyarısı ışığı Mürekkebin az kaldığını veya kartuş sorunları olduğunu gösterir.
		- İptal düğmesi Geçerli işlemi durdurmak için basın.
		- Devam düğmesi/ışığı Yandığında basarak işi devam ettirin.
		- Bilgi düğmesi/ışığı Yazıcı ayarları ve durumu özetinin baskısını almak için basın.
	- Kablosuz düğmesi/ışığı Kablosuz bağlantı durumunu gösterir. Işığın sabit mavi renkte olması bağlantının başarılı olduğunu gösterir. Işığın yanıp sönmesi yazıcının bağlantısının kesildiğini veya kurulum modunda olduğunu gösterir.

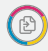

 $\mathbb{G}$ 

 $\left( \text{i} \right)$ 

 $(\widehat{\widehat{\pi}})$ 

Renkli Kopya düğmesi Renkli kopyalama işini başlatmak için basın.

Siyah Beyaz Kopyalama düğmesi Siyah beyaz kopyalama işini başlatmak için basın.

Not: İlgili düğmeye üst üste basarak kopya sayısını artırabilirsiniz.

### **Ekran simgeleri**

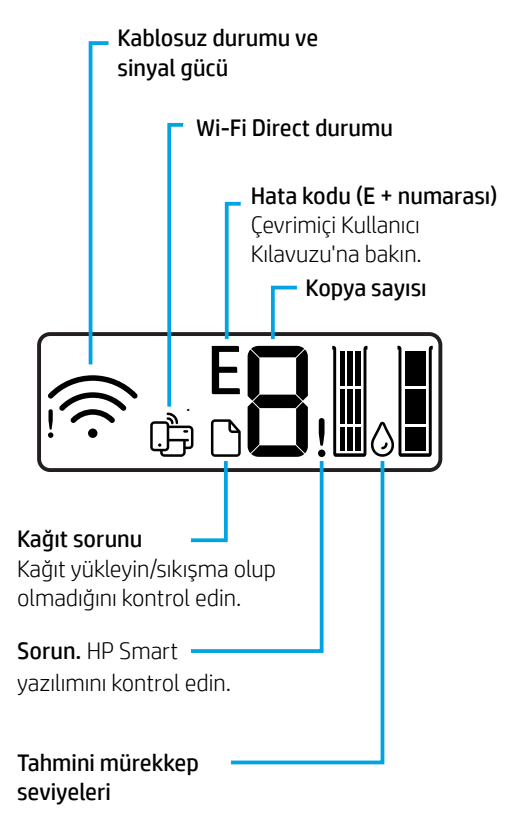

Işıklar ve hatalar hakkında daha fazla bilgi için şu adresi ziyaret edin: **[hp.com/support](https://www.hp.com/support)**

### **Wi-Fi ve bağlantı için yardım ve ipuçları**

Yazılım kurulum sırasında yazıcınızı bulamazsa sorunu çözmek için aşağıdaki koşulları kontrol edin.

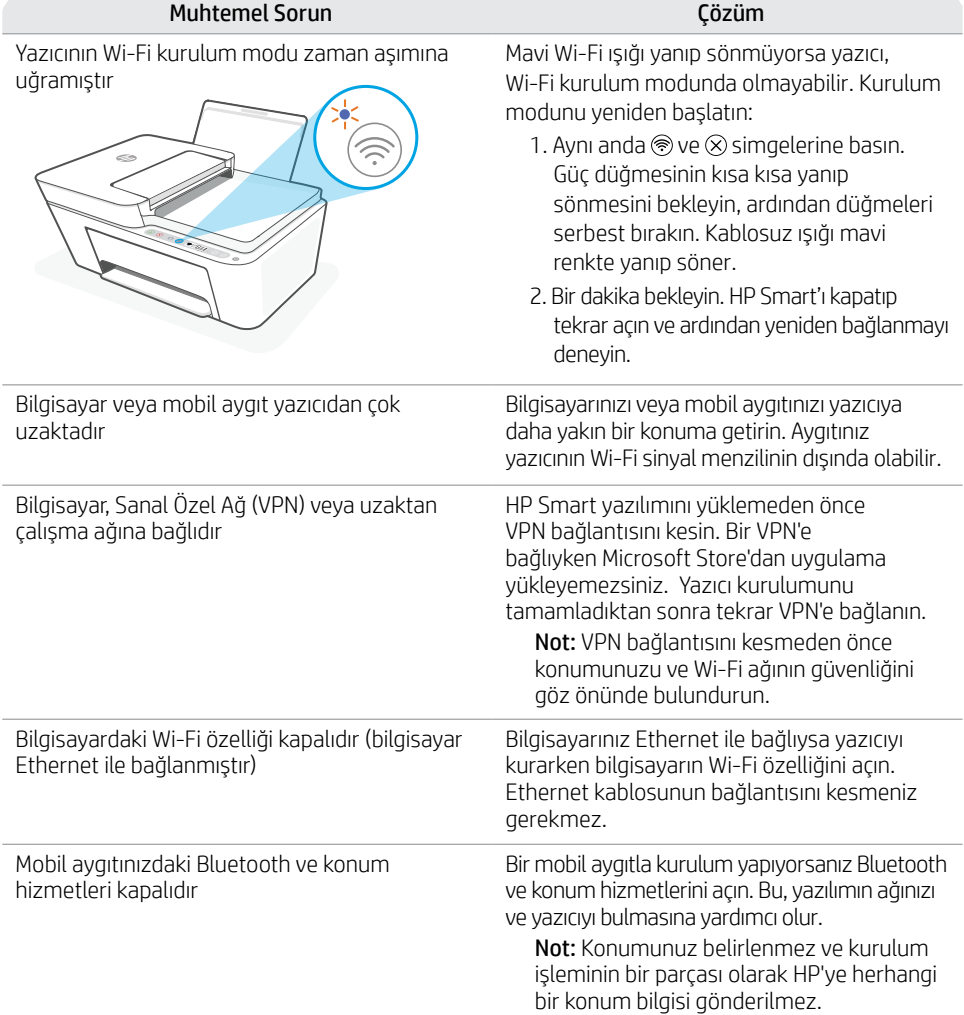

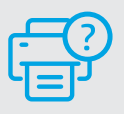

#### **Yardım ve Destek**

Yazıcı bilgileri, sorun giderme ve videolar için yazıcı destek web sayfasını ziyaret edin.

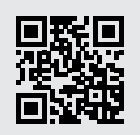

**[hp.com/support](https://www.hp.com/support)**

Bu belgede verilen bilgiler haber verilmeden değiştirilebilir.

### **Popis tiskárny**

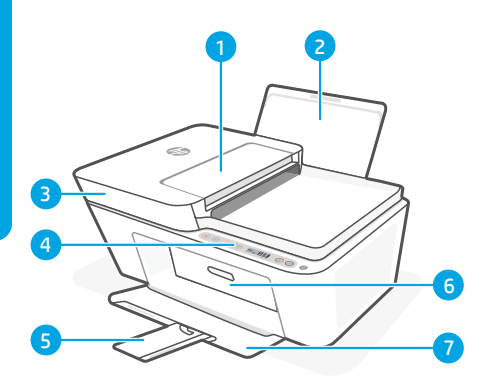

- 1 Podavač dokumentů
- 2 Vstupní zásobník
- 3 Víko skeneru
- 4 Ovládací panel
- 5 Rozšíření výstupního zásobníku
- 6 Dvířka pro přístup ke kazetě
- 7 Výstupní zásobník

### **Ovládací panel**

(d

8

 $\sqrt{\hat{z}}$ 

E

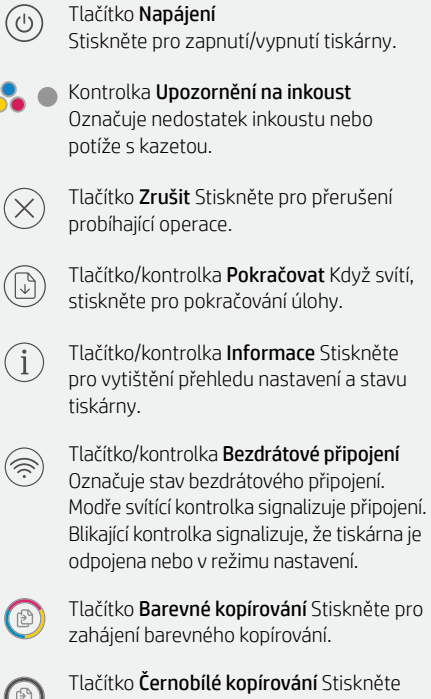

pro zahájení černobílého kopírování. Poznámka: Několikanásobným stisknutím příslušného tlačítka zvýšíte počet kopií.

### **Ikony na displeji**

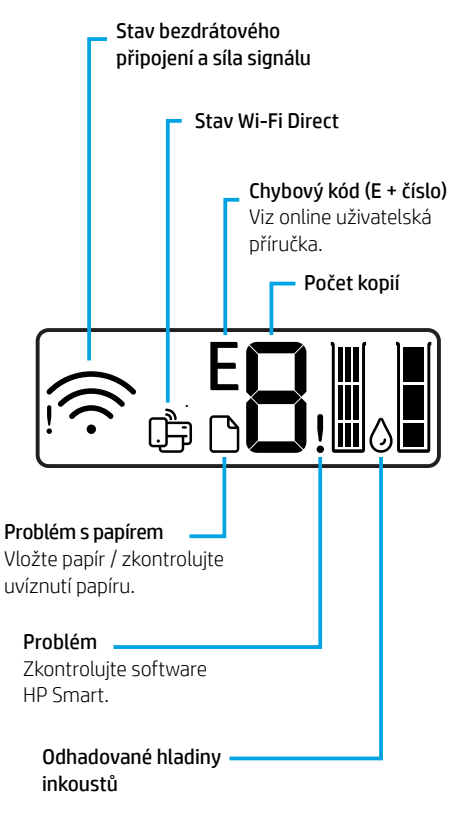

Více informací o kontrolkách a chybách naleznete na stránce **[hp.com/support](https://www.hp.com/support)**

### **Nápověda a tipy pro Wi-Fi a možnosti připojení**

Pokud software nemůže najít vaši tiskárnu v průběhu nastavování, zkontrolujte následující možnosti, které mohou přispět k vyřešení problému.

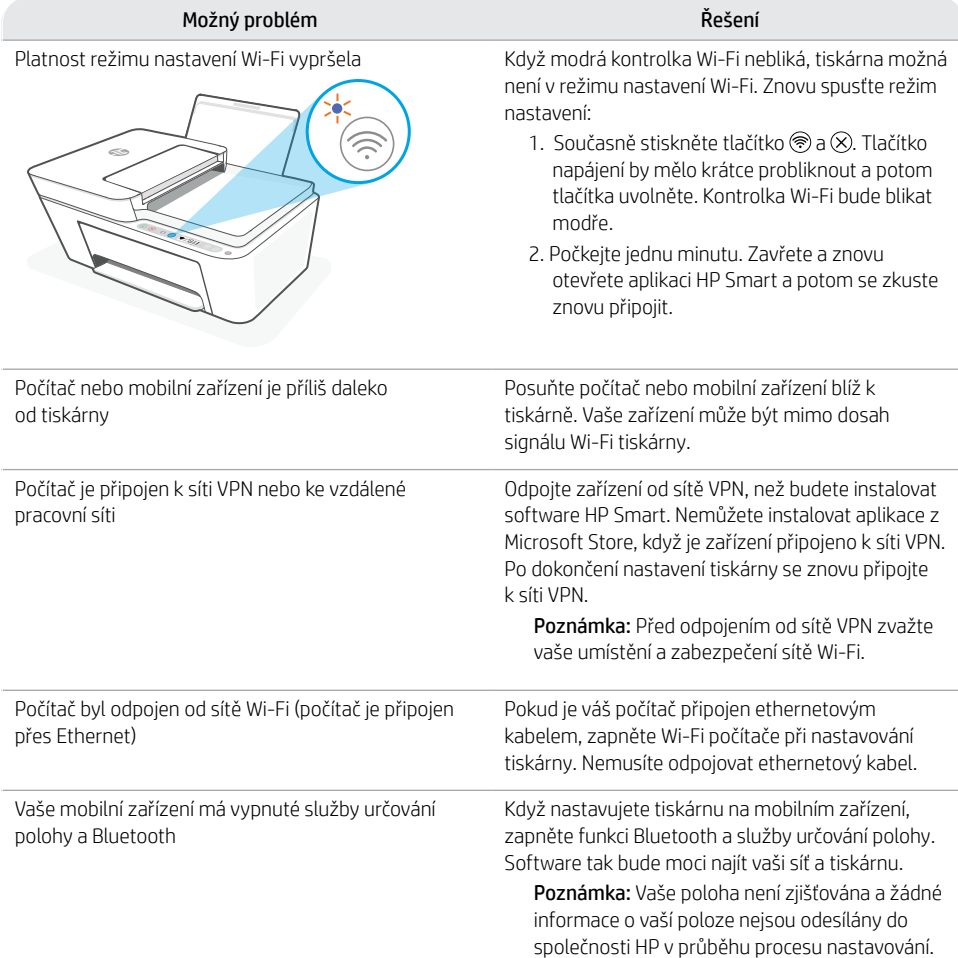

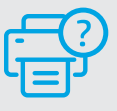

#### **Nápověda a podpora**

Informace o tiskárně, řešení problémů a videa naleznete na stránce podpory tiskárny.

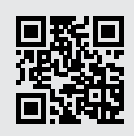

### **Funkcie tlačiarne**

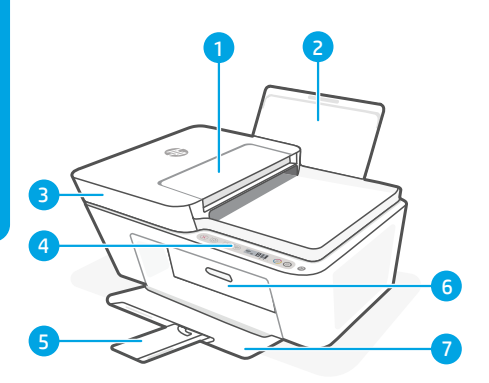

- 1 Podávač dokumentov
- 2 Vstupný zásobník
- 3 Veko skenera
- Ovládací panel
- 5 Nadstavec výstupného zásobníka
- 6 Prístupový kryt kazety
- Výstupný zásobník

### **Ovládací panel**

- Vypínač Stlačením tohto tlačidla sa zapína alebo vypína tlačiareň.
- Indikátor Problém s atramentom Signalizuje nízku hladinu atramentu alebo problémy s kazetou.
	- Tlačidlo Zrušiť Stlačením tohto tlačidla sa zastaví aktuálna činnosť.
- 

 $\hat{i}$ 

- Tlačidlo/indikátor Pokračovať Keď svieti, stlačením budete pokračovať v úlohe.
- Tlačidlo/indikátor Informácie Stlačením vytlačíte súhrn nastavení a stavu tlačiarne.
- Tlačidlo/indikátor Bezdrôtové pripojenie  $\left( \frac{1}{2} \right)$ Signalizuje stav bezdrôtového pripojenia. Pri pripojení svieti neprerušovane namodro. Keď je tlačiareň odpojená alebo v režime nastavenia, indikátor bliká.
	- Tlačidlo Farebná kópia Stlačením spustíte farebné kopírovanie.
	- Tlačidlo Čiernobiela kópia Stlačením spustíte čiernobiele kopírovanie. Poznámka: Opakovaným stláčaním požadovaného tlačidla môžete zvýšiť počet kópií.

## **Ikony na displeji**

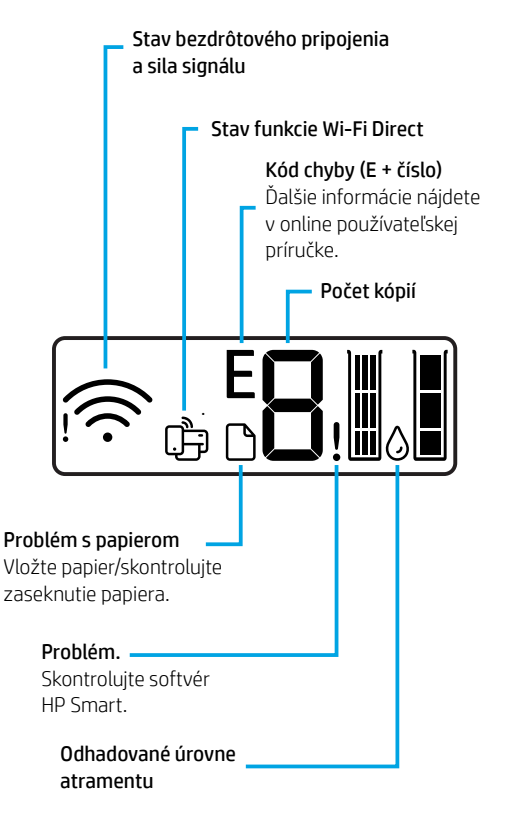

Ďalšie informácie o chybách a indikátoroch nájdete na stránke **[hp.com/support](https://www.hp.com/support)**

### **Pomocník a tipy pre Wi-Fi a pripojenie**

Ak softvér počas nastavovania nedokáže nájsť tlačiareň, vyriešte problém kontrolou nasledujúcich podmienok.

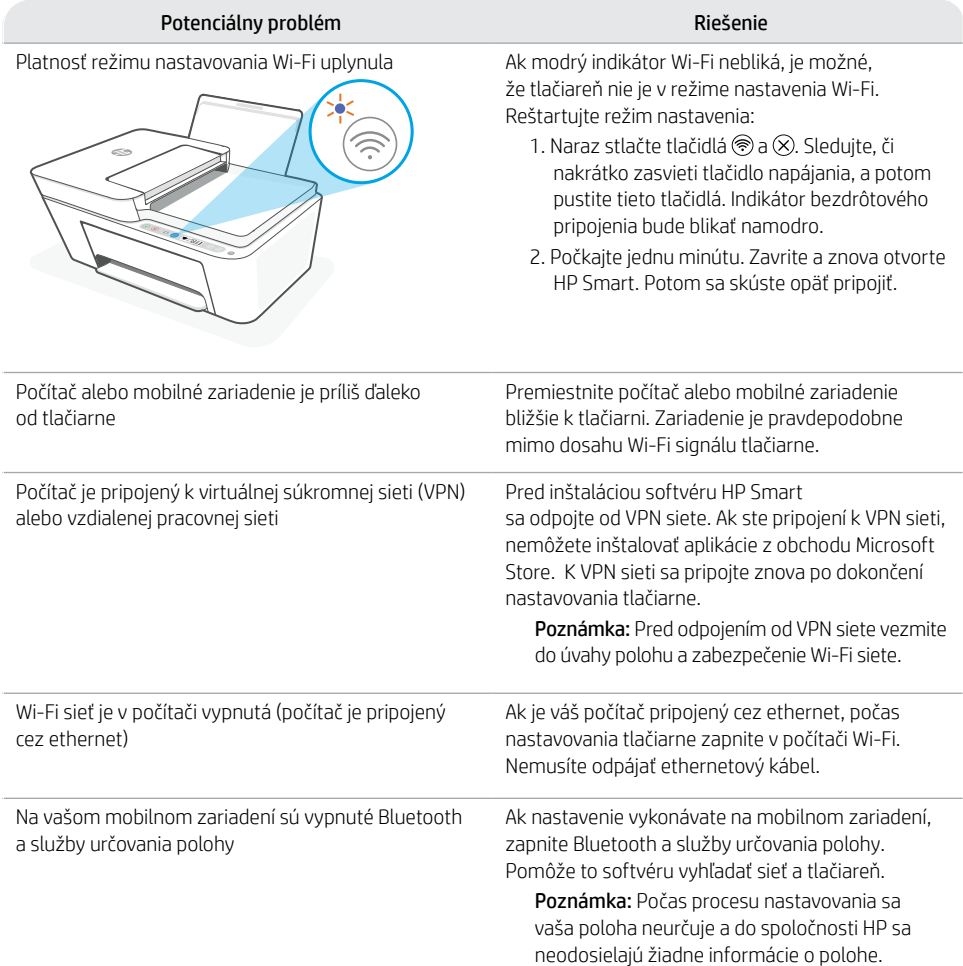

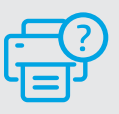

#### **Pomocník a podpora**

Ďalšie informácie o tlačiarni, o riešení problémov, ako aj videá nájdete na webovej stránke podpory tlačiarne.

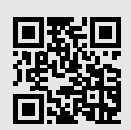

**[hp.com/support](https://www.hp.com/support)**

Informácie uvedené v tomto dokumente sa môžu zmeniť bez predchádzajúceho upozornenia.

### **A nyomtató részei**

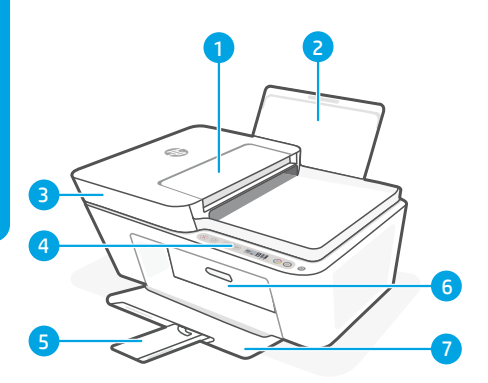

- 1 Lapadagoló
- 2 Adagolótálca
- 3 Lapolvasó fedele
- 4 Kezelőpanel
- 5 Kimeneti tálca hosszabbítója
- 6 Patrontartó rekesz fedele
- Kimeneti tálca

### **Kezelőpanel**

Tápkapcsoló gomb Nyomja meg a nyomtató be- és kikapcsolásához.

Tintaszintriasztások jelzőfénye Kifogyóban lévő tintára vagy meghibásodott patronra figyelmeztet.

Mégse gomb Nyomja meg a jelenlegi művelet leállításához.

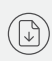

 $\hat{1}$ 

 $(\widehat{\mathbb{P}})$ 

Folytatás gomb/jelzőfény Ha világít, nyomja meg a folytatáshoz.

Információ gomb/jelzőfény Nyomja meg a nyomtató beállításairól és állapotáról készült összegzés kinyomtatásához.

Vezeték nélküli kapcsolat gombja/ jelzőfénye A vezeték nélküli kapcsolat állapotát jelzi. A kapcsolat akkor aktív, ha a jelzőfény kéken világít. Villog, ha a nyomtató le van választva vagy beállítási módban van.

Színes másolás gombja Nyomja meg színes másolat készítéséhez.

Fekete-fehér másolás gombja Nyomja meg fekete-fehér másolat készítéséhez. Megjegyzés: A példányszám növeléséhez nyomja meg többször a gombot.

## **A kijelző ikonjai**

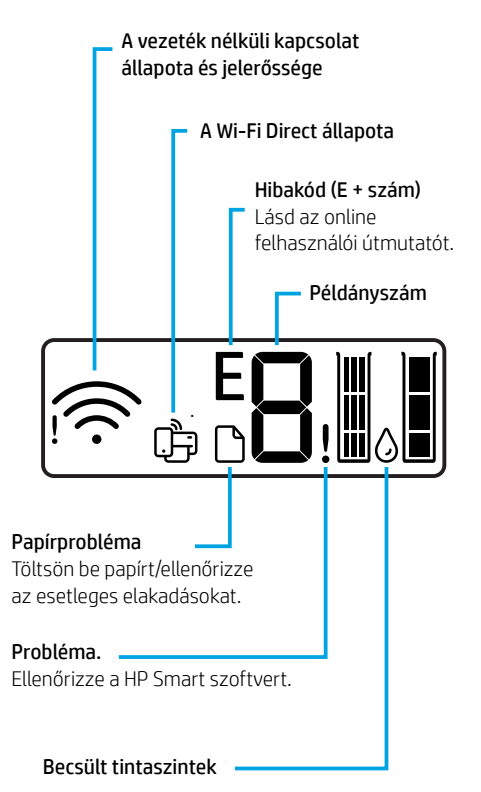

A jelzőfényekkel és hibákkal kapcsolatos további információkért látogasson el a **[hp.com/support](https://www.hp.com/support)** webhelyre.

### **Súgó és tippek a Wi-Fi-kapcsolattal és a csatlakoztatási lehetőségekkel kapcsolatban**

Ha a szoftver nem találja a nyomtatót a beállítás alatt, a probléma megoldásához ellenőrizze a következő feltételeket.

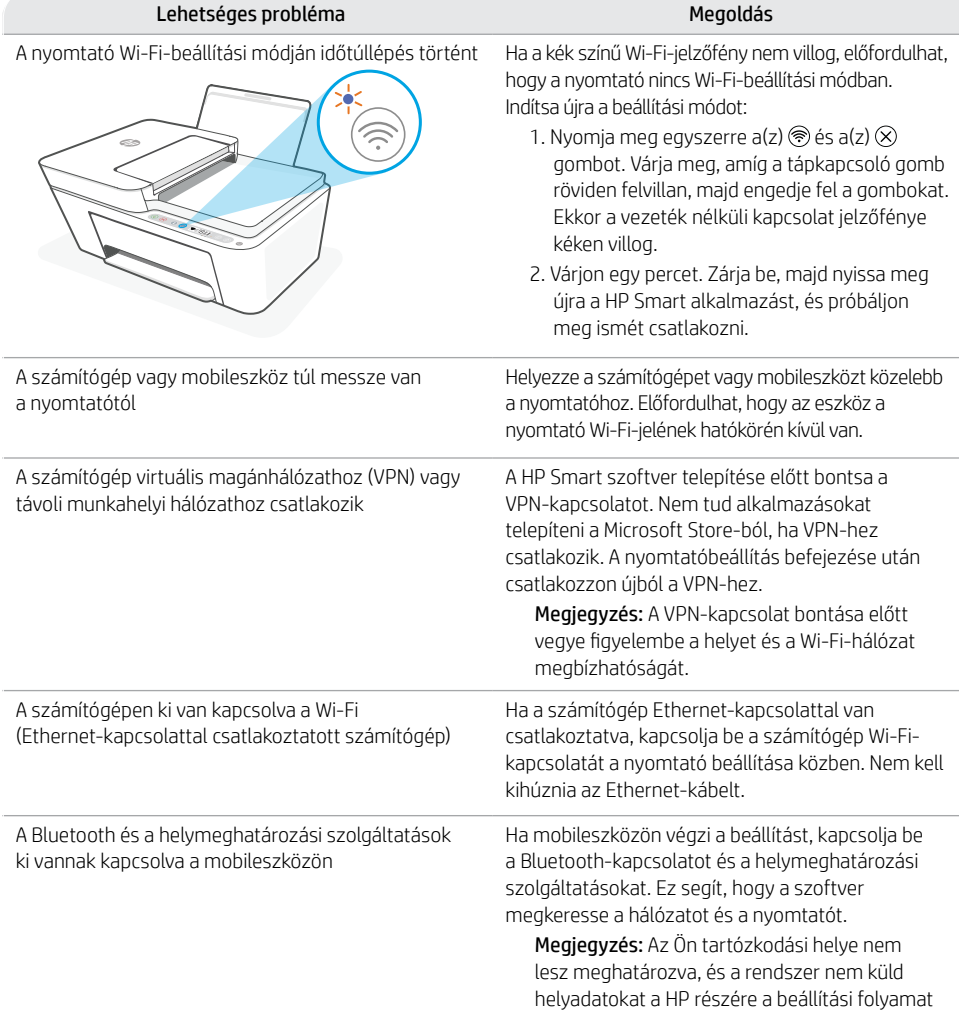

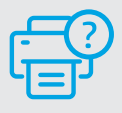

#### **Súgó és támogatás**

A nyomtató adataiért, hibaelhárítási információkért és tájékoztató videókért látogasson el a nyomtató támogatási webhelyére.

részeként.

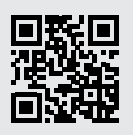

#### **Функции на принтера**

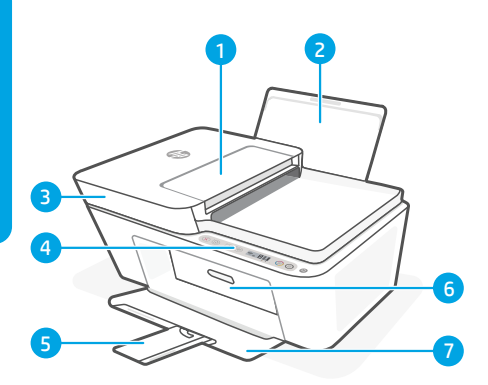

- 1 Устройство за подаване на документи
- 2 Входна тава
- 3 Капак на скенера
- 4 Контролен панел
- 5 Удължител на изходната тава
- 6 Вратичка за достъп до касетите
- 7 Изходна тава

#### **Контролен панел**

⊙

- Бутон Захранване Натиснете, за да включите или изключите принтера.
- Индикатор Предупреждение за мастило Указва недостатъчно мастило или проблеми с касети.
- Бутон Отказ Натиснете, за да спрете текущата операция.
- Бутон/индикатор за възобновяване Когато свети, го натиснете, за да продължите заданието.
- Бутон/индикатор за информация Натиснете, за да отпечатате резюме на настройките и статуса на принтера.
- Бутон/индикатор за безжична връзка Посочва състоянието на безжичната връзка. Свързан, когато индикаторът свети в плътно синьо. Примигва, когато принтерът не е свързан или е в режим на инсталиране.

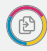

 $\mathbf{i}$ 

 $\gg$ 

Бутон Цветно копиране Натиснете, за да стартирате задание за цветно копиране.

Бутон Черно-бяло копиране Натиснете, за да стартирате задание за черно-бяло копиране.

Забележка: За да увеличите броя на копията, натиснете желания бутон няколко пъти.

#### **Икони на дисплея**

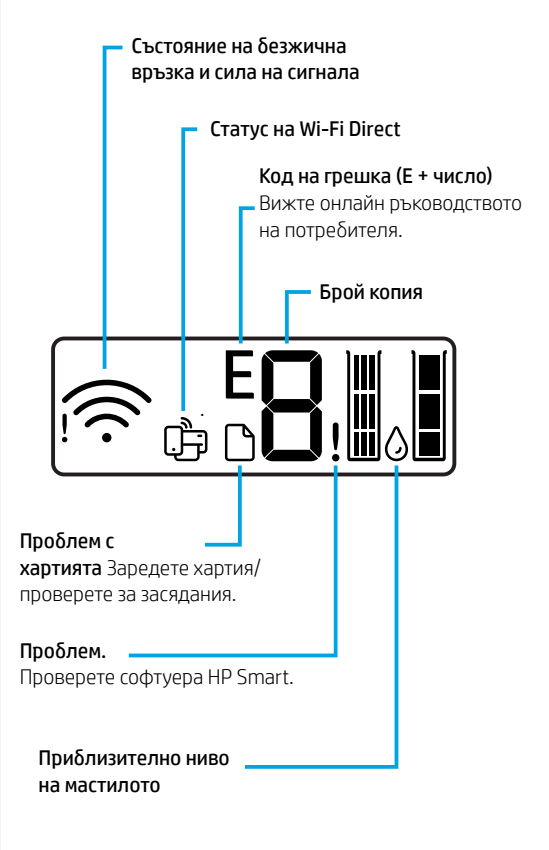

За повече информация относно индикаторите и грешките посетете **[hp.com/support](https://www.hp.com/support)**

#### **Помощ и съвети за Wi-Fi връзка и свързаност**

Ако софтуерът не може да открие принтера по време на конфигурацията, проверете следните състояния, за да решите проблема.

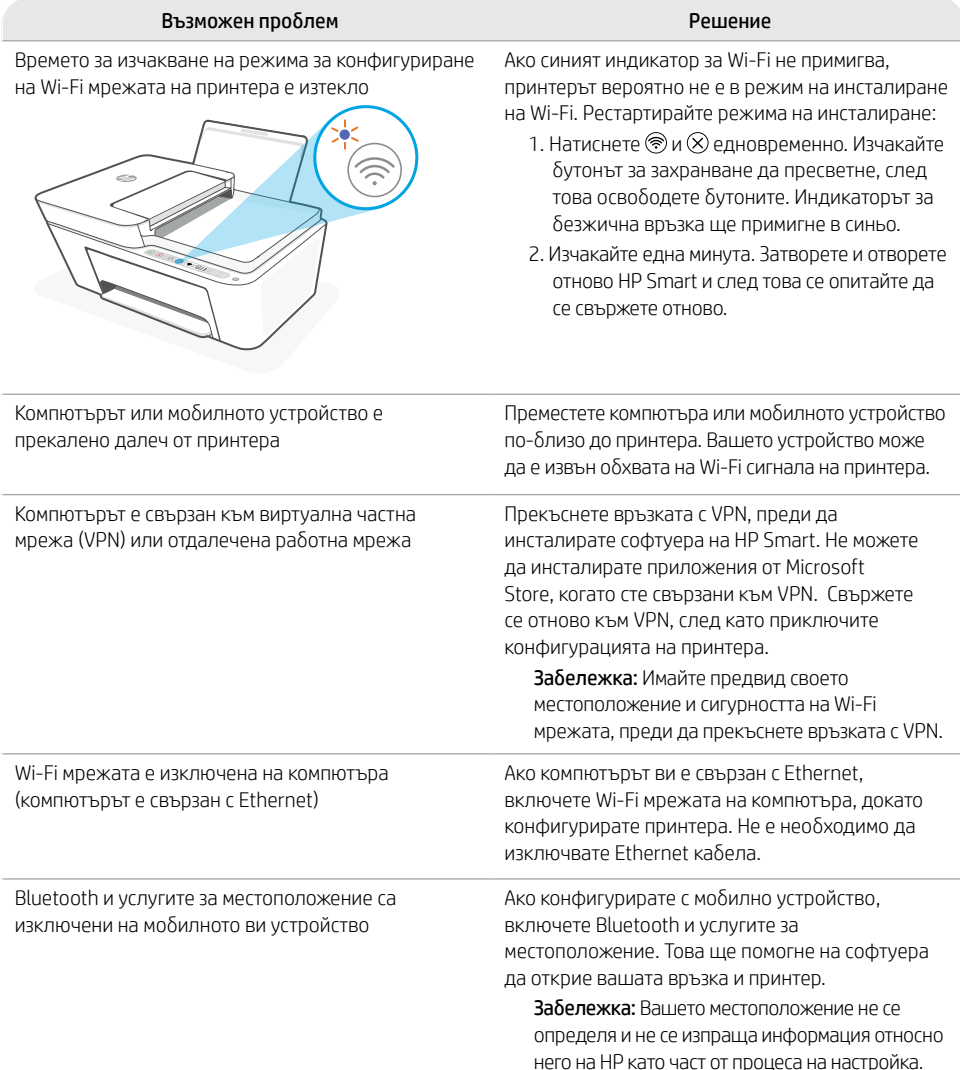

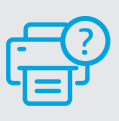

#### **Помощ и поддръжка**

За информация относно принтера, отстраняване на неизправности и видео материали посетете уеб сайта за поддръжка на принтера.

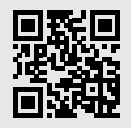

**[hp.com/support](https://www.hp.com/support)**

Информацията в този документ подлежи на промяна без предизвестие.

### **Značajke pisača**

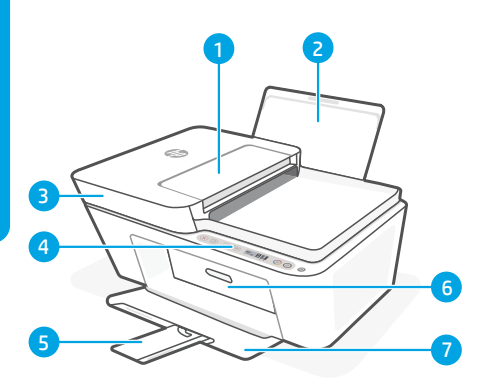

- 1 Ulagač dokumenata
- 2 Ulazna ladica
- 3 Poklopac skenera
- 4 Upravljačka ploča
- 5 Produžetak izlazne ladice
- 6 Vratašca za pristup ispisnom ulošku
- 7 Izlazna ladica

# **Upravljačka ploča**

ိ

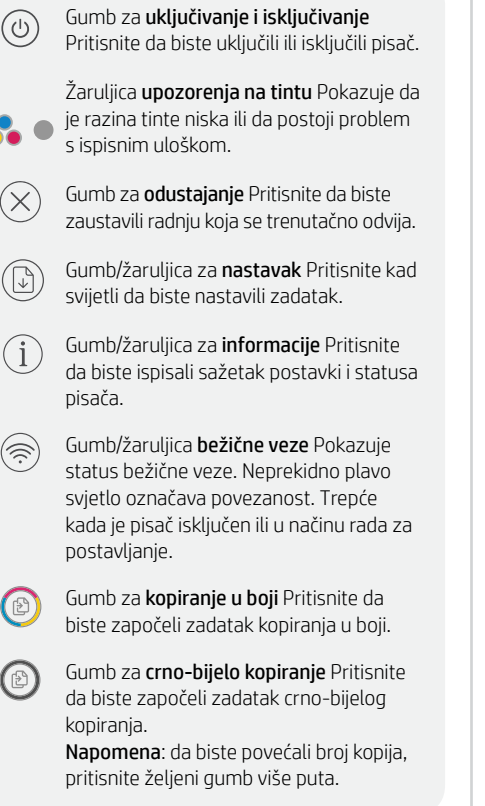

### **Ikone zaslona**

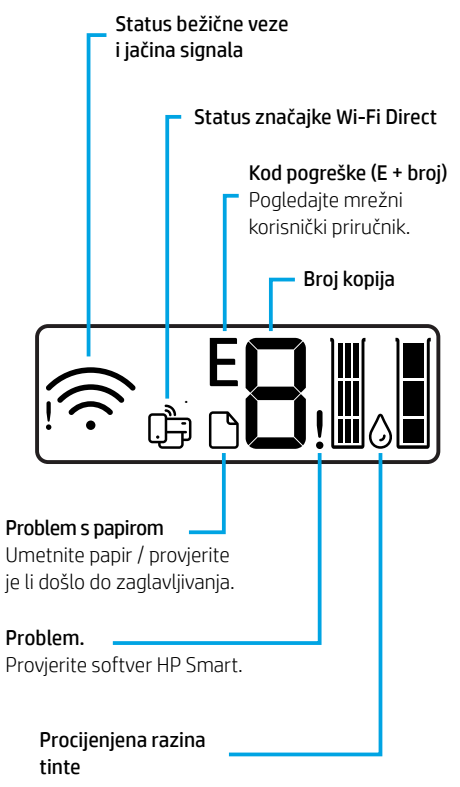

Da biste saznali više o žaruljicama i pogreškama, posjetite **[hp.com/support](https://www.hp.com/support)**

### **Pomoć i savjeti za Wi-Fi i uspostavljanje veze**

Ako softver tijekom postavljanja ne može pronaći pisač, provjerite sljedeća stanja da biste riješili problem.

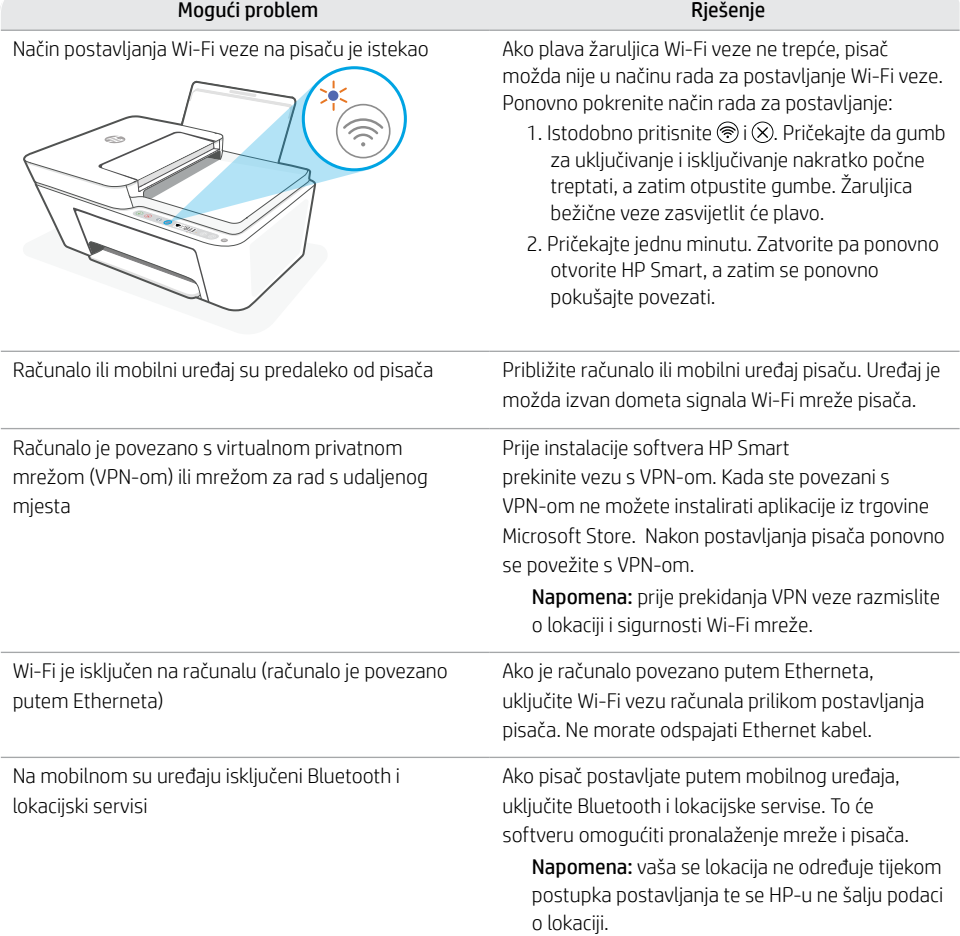

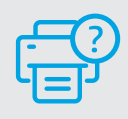

#### **Pomoć i podrška**

Informacije o pisaču, rješenja za otklanjanje poteškoća i videozapise potražite na web-mjestu za podršku za pisač.

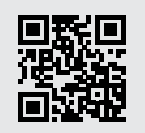

### **Caracteristicile imprimantei**

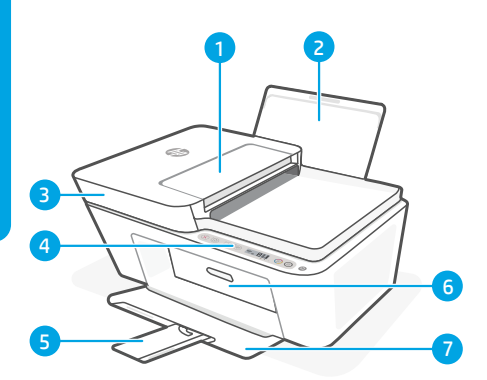

- 1 Alimentator de documente
- 2 Tavă de intrare
- 3 Capac scaner
- 4 Panou de control
- 5 Extensie pentru tava de ieşire
- 6 Uşa de acces la cartuşe
- 7 Tavă de ieşire

### **Panou de control**

ับ

- Butonul **Alimentare** Apăsați pentru a porni sau a opri imprimanta.
- Indicatorul luminos Alertă cerneală Indică nivelul scăzut de cerneală sau probleme la cartuş.
	- Butonul **Anulare** Apăsați pentru a opri operaţia curentă.
- Butonul/indicatorul luminos Reluare Apăsaţi când este aprins pentru a continua o lucrare.
- Butonul/indicatorul luminos Informatii Apăsaţi pentru a imprima un rezumat al setărilor şi stării imprimantei.
- Indicator luminos al butonului Wireless Indică starea conexiunii wireless. Dispozitivul este conectat când indicatorul luminos este albastru constant. Clipeşte când imprimanta este deconectată sau în modul de configurare.

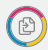

 $\mathbf{i}$ 

 $\gg$ 

Butonul **Copiere color** Apăsați pentru a porni o lucrare de copiere color.

Butonul Copiere alb-negru Apăsați pentrul a porni o lucrare de copiere alb-negru. Notă: pentru a creşte numărul de copii, apăsaţi butonul dorit de mai multe ori.

### **Pictogramele de pe afişaj**

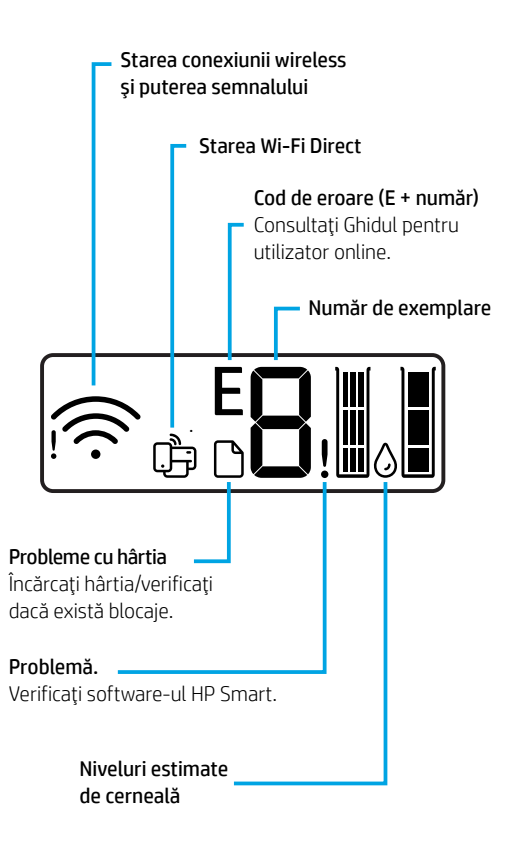

Pentru mai multe informații despre indicatoarele luminoase şi erori, accesaţi **[hp.com/support](https://www.hp.com/support)**

### **Ajutor şi sfaturi pentru Wi-Fi şi conectivitate**

Dacă software-ul nu găseşte imprimanta în timpul configurării, verificaţi următoarele aspecte pentru a remedia problema.

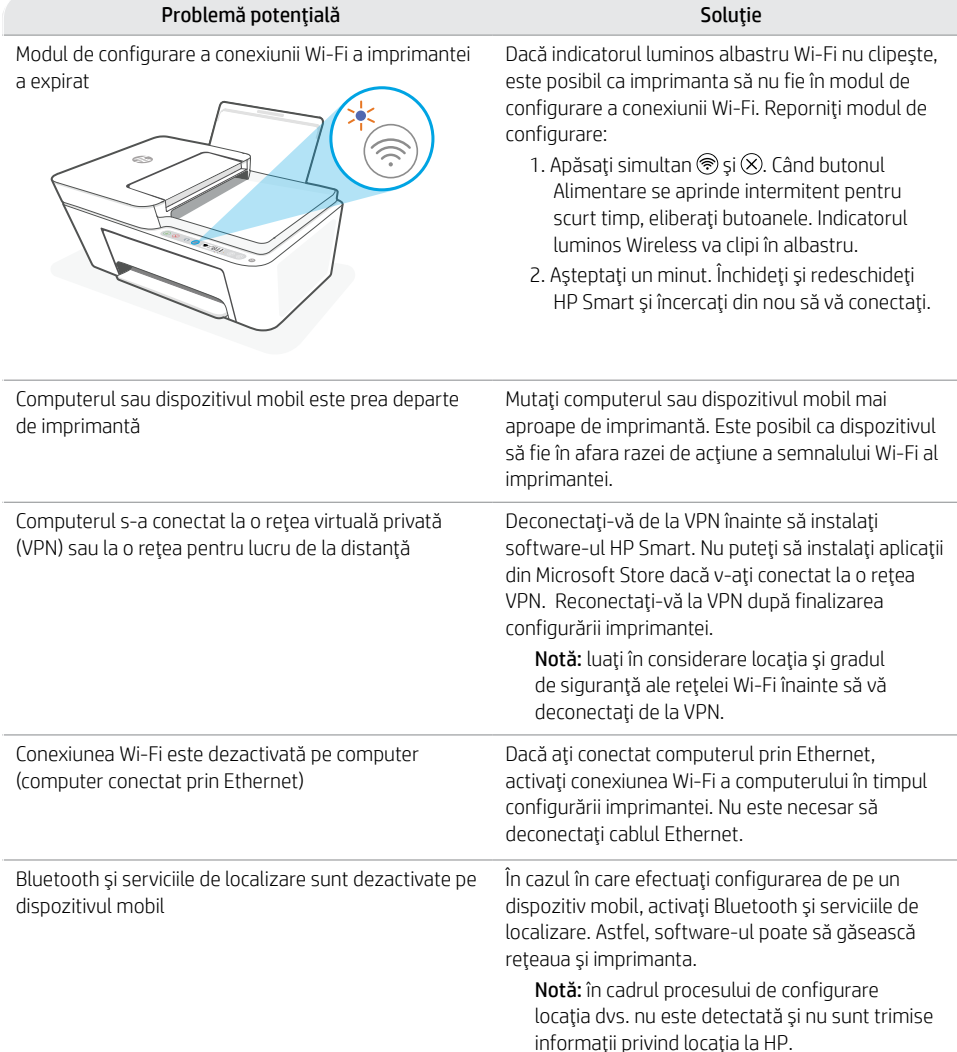

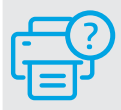

### **Ajutor şi asistenţă**

Pentru informaţii despre imprimantă, depanare şi pentru materiale video, vizitați website-ul de asistență al imprimantei.

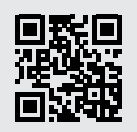

**[hp.com/support](https://www.hp.com/support)**

Română

Informaţiile din documentul de faţă pot fi modificate fără notificare prealabilă.

### **Funkcije tiskalnika**

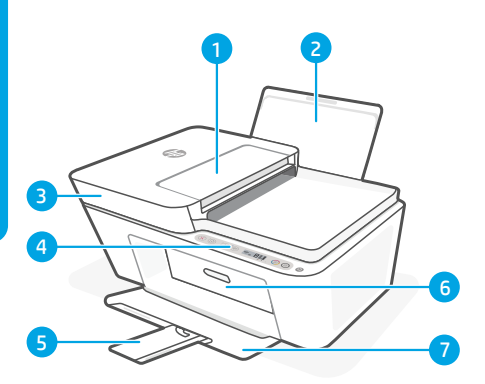

- 1 Podajalnik dokumentov
- 2 Vhodni pladenj
- 3 Pokrov skenerja
- 4 Nadzorna plošča
- 5 Podališek izhodnega pladnja
- 6 Vratca za dostop do kartuš
- 7 Izhodni pladenj

#### **Ikone na zaslonu** Stanje brezžične povezave Gumb za vklop/izklop Pritisnite ga, da in moč signala ับิ vklopite/izklopite tiskalnik. Stanje povezave Wi-Fi Direct Lučka opozorila za črnilo Kaže, da zmanjkuje črnila ali da je prišlo do težav Koda napake (E + številka) s kartušo. Glejte spletni Uporabniški vodnik. Gumb za preklic Pritisnite ga, da ustavite trenutni postopek. Število kopij Gumb/lučka za nadaljevanje Pritisnite ga, ko sveti, da nadaljujete opravilo. Gumb/lučka za informacije Pritisnite ga,  $\mathbf{i}$ . da natisnete povzetek nastavitev in stanja tiskalnika. Gumb/lučka za brezžično povezavo Kaže  $\gg$ stanje brezžične povezave. Povezava Težava s papirjem je vzpostavljena, ko lučka sveti modro. Naložite papir/preverite, ali je Utripa, ko je tiskalnik odklopljen ali v morda prišlo do zagozditve. nastavitvenem načinu. Gumb za barvno kopiranje Pritisnite ga, Težava. da začnete opravilo barvnega kopiranja. Preverite programsko opremo HP Smart. Gumb za črno-belo kopiranje Pritisnite ga, da začnete opravilo črno-belega Ocenjene ravni črnila kopiranja. Opomba: če želite povečati število kopij,

Za dodatne informacije o lučkah in napakah obiščite spletno mesto **[hp.com/support](https://www.hp.com/support)**

# **Nadzorna plošča**

večkrat pritisnite želeni gumb.

### **Pomoč in nasveti za Wi-Fi in povezovanje**

Če programska oprema med nastavitvijo ne more najti vašega tiskalnika, preverite naslednje pogoje, da razrešite težavo.

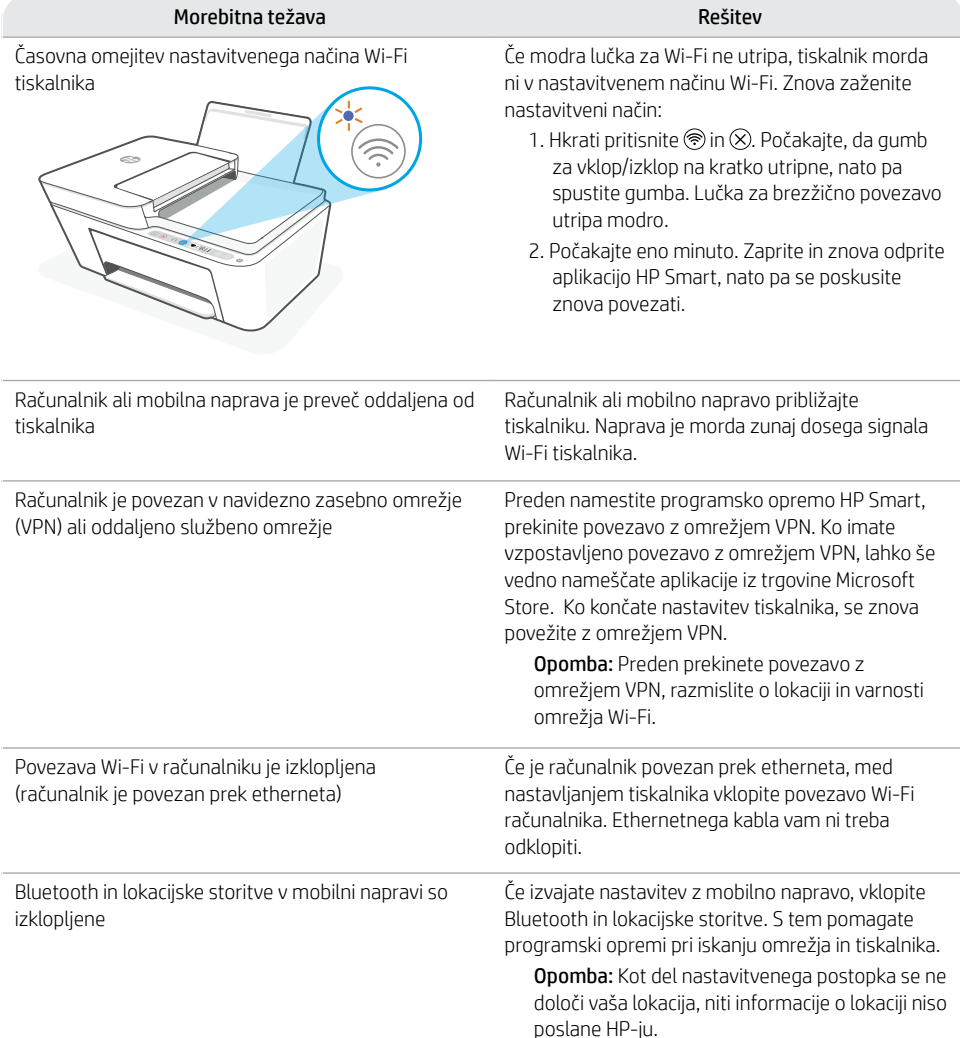

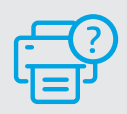

#### **Pomoč in podpora**

Za informacije o tiskalniku, odpravljanje težav in videoposnetke obiščite spletno mesto s podporo za tiskalnik.

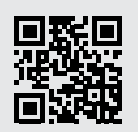

### **Funkcije štampača**

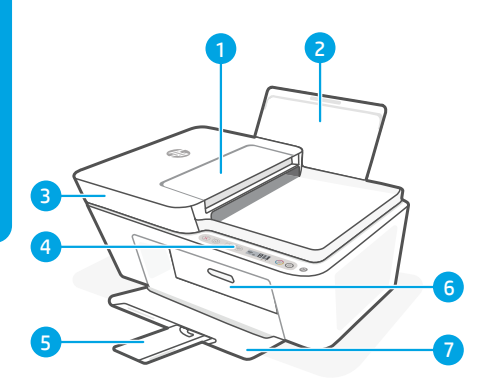

- 1 Mehanizam za ubacivanje dokumenata
- 2 Ulazno ležište
- 3 Poklopac skenera
- 4 Kontrolna tabla
- 5 Produženje izlaznog ležišta
- 6 Vrata za pristup kertridžima
- 7 Izlazno ležište

#### **Ikone na ekranu** Status bežične veze Dugme za napajanje Pritisnite da biste i jačina signala uključili/isključili štampač. Wi-Fi Direct status Lampica Upozorenje o mastilu Ukazuje na to da ponestaje mastila ili da postoje Kôd greške (E + broj) problemi sa kertridžom. Pogledajte vodič za korisnike na mreži. Dugme Otkaži Pritisnite da biste zaustavili trenutnu operaciju. Broj kopija Dugme/lampica Nastavi Pritisnite kad svetli da biste nastavili zadatak. Dugme/lampica Informacije Pritisnite j. . da biste odštampali rezime postavki i statusa štampača. Dugme/lampica Bežična veza Ukazuje  $(\widehat{\mathbb{P}})$ na status bežične veze. Povezano kada Problem sa papirom je lampica postojano plava. Treperi kada Ubacite papir/proverite da je kabl štampača odspojen ili u režimu li postoje zaglavljivanja. podešavanja. Problem. Dugme Kopija u boji Pritisnite da biste Proverite HP Smart softver. pokrenuli zadatak kopiranja u boji. Dugme Crno-bela kopija Pritisnite da biste započeli zadatak pravljenja Procenjeni nivoi mastila · crno-bele kopije. Napomena: Da biste povećali broj kopija,

Za više informacija o lampicama i greškama posetite **[hp.com/support](https://www.hp.com/support)**

### **Kontrolna tabla**

pritisnite željeno dugme više puta.

### **Pomoć i saveti za Wi-Fi i uspostavljanje veze**

Ako softver tokom postavljanja ne može da pronađe štampač, proverite sledeća stanja da biste rešili problem..

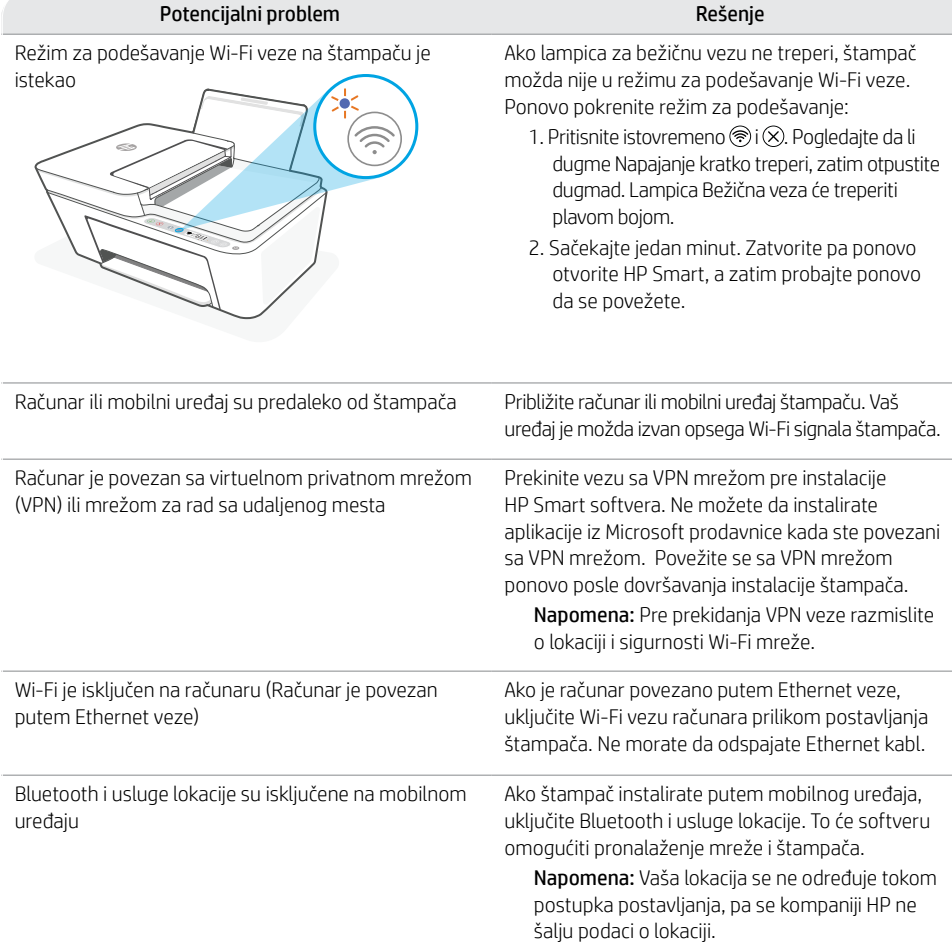

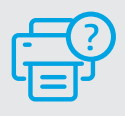

#### **Pomoć i podrška**

Za informacije o štampaču, rešavanje problema i video zapise posetite veb lokaciju za podršku za štampač.

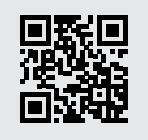

**[hp.com/support](https://www.hp.com/support)**

Informacije u ovom dokumentu su podložne promenama bez prethodne najave.

#### **Компоненты принтера**

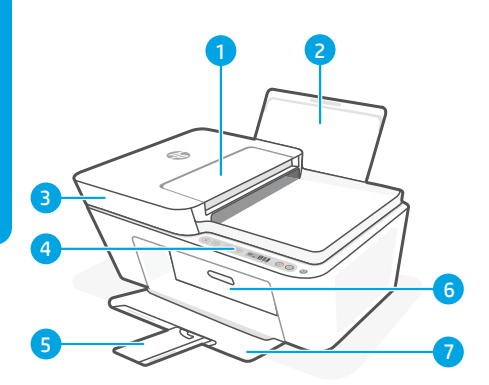

- 1 Устройство подачи документов
- 2 Входной лоток
- 3 Крышка сканера
- 4 Панель управления
- 5 Расширитель выходного лотка
- 6 Крышка доступа к картриджам
- 7 Выходной лоток

#### **Панель управления**

Кнопка Питание Нажмите, чтобы включить/отключить принтер.

Индикатор Низкий уровень чернил Сигнализирует о низком уровне чернил или проблеме с картриджем.

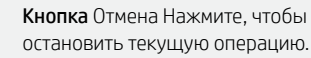

Кнопка/индикатор Возобновить Нажмите при горящем индикаторе, чтобы продолжить выполнение задания.

Кнопка/индикатор Информация Нажмите, чтобы распечатать информацию о параметрах и состоянии принтера.

Кнопка/индикатор Беспроводная связь Указывает статус беспроводного подключения. Если соединение установлено, индикатор горит синим. Если устройство отключено или находится в режиме настройки, индикатор мигает.

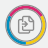

 $\lceil \cdot \rceil$ 

زاع'

Кнопка Цветное копирование Нажмите, чтобы начать копирование в цветном режиме.

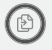

Кнопка Черно-белое копирование Нажмите, чтобы начать копирование в черно-белом режиме.

Примечание. Чтобы увеличить количество копий, нажмите соответствующую кнопку нужное количество раз.

#### **Значки дисплея**

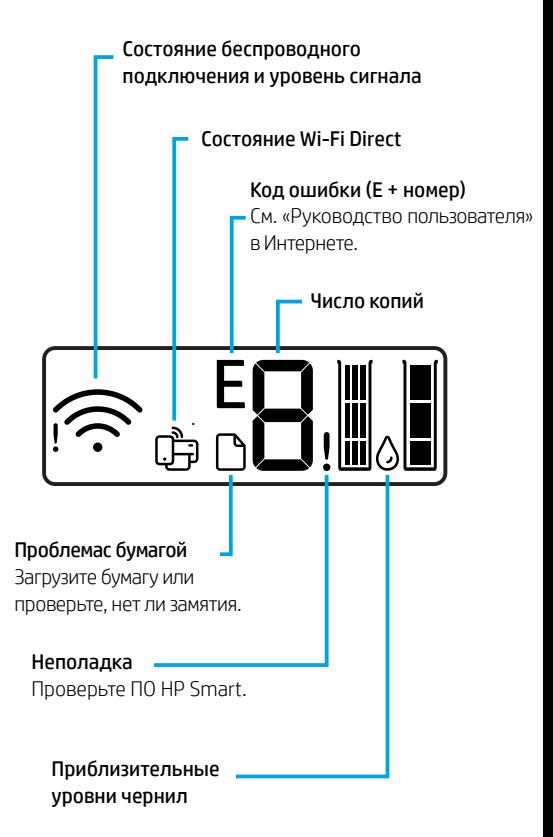

Дополнительные сведения об индикаторах и ошибках см. на **[hp.com/support](https://www.hp.com/support)**

#### **Справка и рекомендации по настройке Wi-Fi и сетевого подключения**

Если программное обеспечение не находит принтер во время настройки, проверьте следующие условия.

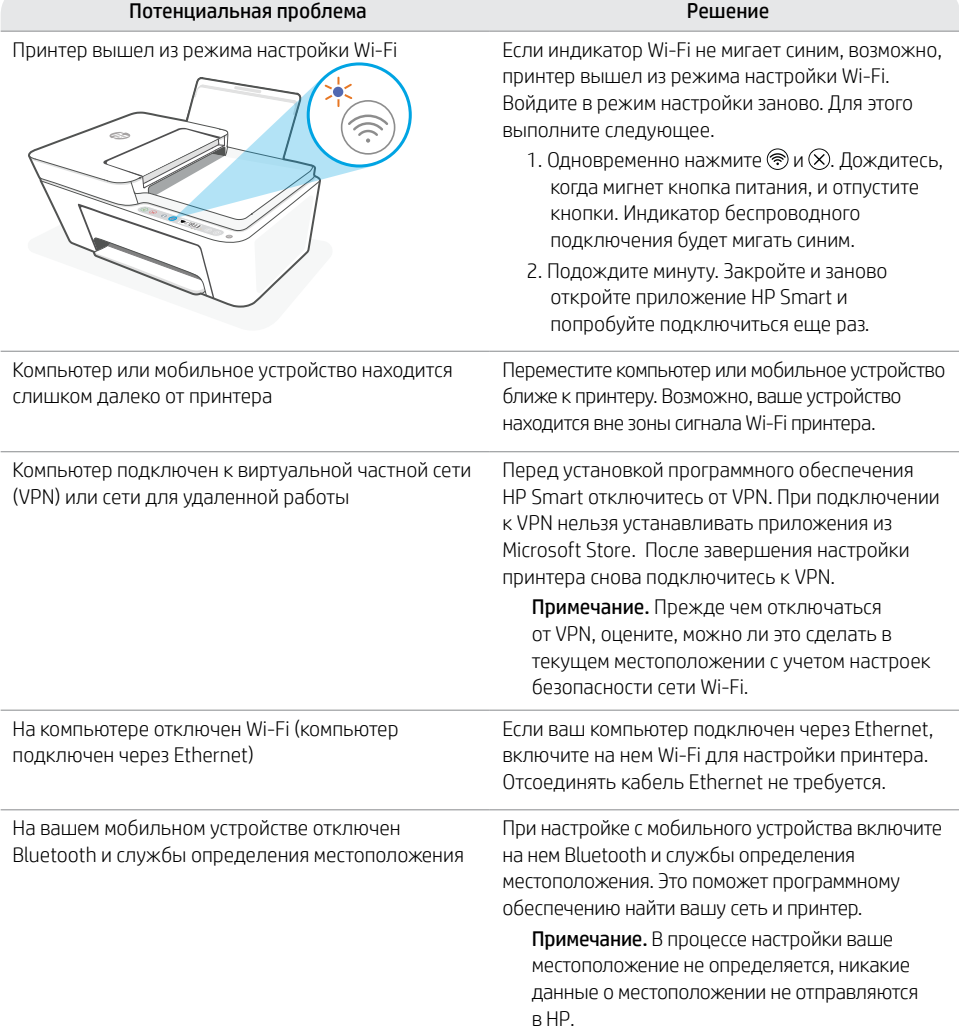

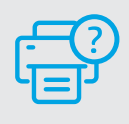

#### **Справка и поддержка**

Информацию о принтере, советы по устранению неполадок и видеоролики можно найти на веб-сайте поддержки.

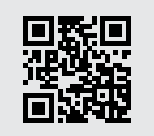

### **Функції принтера**

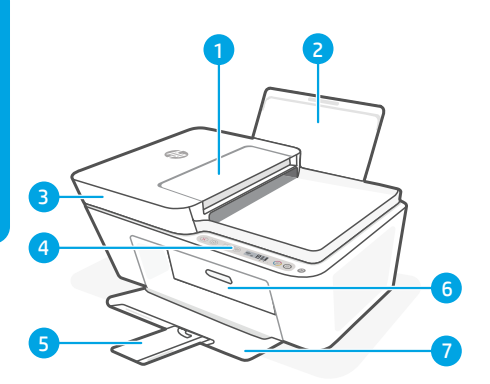

- 1 Пристрій автоматичної подачі документів
- 2 Вхідний лоток
- 3 Кришка сканера
- 4 Панель керування
- 5 Розширювач вихідного лотка
- 6 Дверцята доступу до картриджів
- Вихідний лоток

#### **Піктограми дисплея** Стан бездротового зв'язку й Кнопка живлення Натисніть, щоб  $\omega$ потужність сигналу увімкнути/вимкнути принтер. Індикатор попередження про чорнила Стан Wi-Fi Direct Указує на низький рівень чорнила або несправність картриджа. Код помилки (E + номер) Дивіться онлайн-посібник Кнопка скасування Натисніть, щоб користувача. скасувати поточну операцію. Кількість копій Кнопка/індикатор продовження Натисніть, коли кнопка/індикатор світиться, щоб продовжити роботу.  $\widehat{1}$ Кнопка/індикатор інформації . Натисніть, щоб роздрукувати зведення налаштувань і стану принтера. Індикатор/кнопка бездротового зв'язку  $\gg$ Вказує стан бездротового підключення. Проблема з папером Якщо підключено, індикатор постійно Завантаж те папір або світиться синім. Якщо принтер перевірте, чи папір не застряг. відключений або перебуває в режимі налаштування, індикатор блимає. Виникла Кнопка кольорового копіювання несправність. Перевірте в програмному Натисніть, щоб почати кольорове забезпеченні HP Smart. копіювання. Кнопка чорно-білого копіювання Приблизний рівень Натисніть, щоб почати чорно-біле чорнила копіювання. Примітка. Щоб збільшити кількість копій, Докладний опис індикаторів і помилок наведено натисніть потрібну кнопку кілька разів.на сторінці **[hp.com/support](https://www.hp.com/support)**

## **Панель керування**

### **Допомога й поради щодо Wi-Fi і підключення**

Якщо під час налаштування програмне забезпечення не може знайти принтер, то виконайте наведені нижче дії для вирішення проблеми.

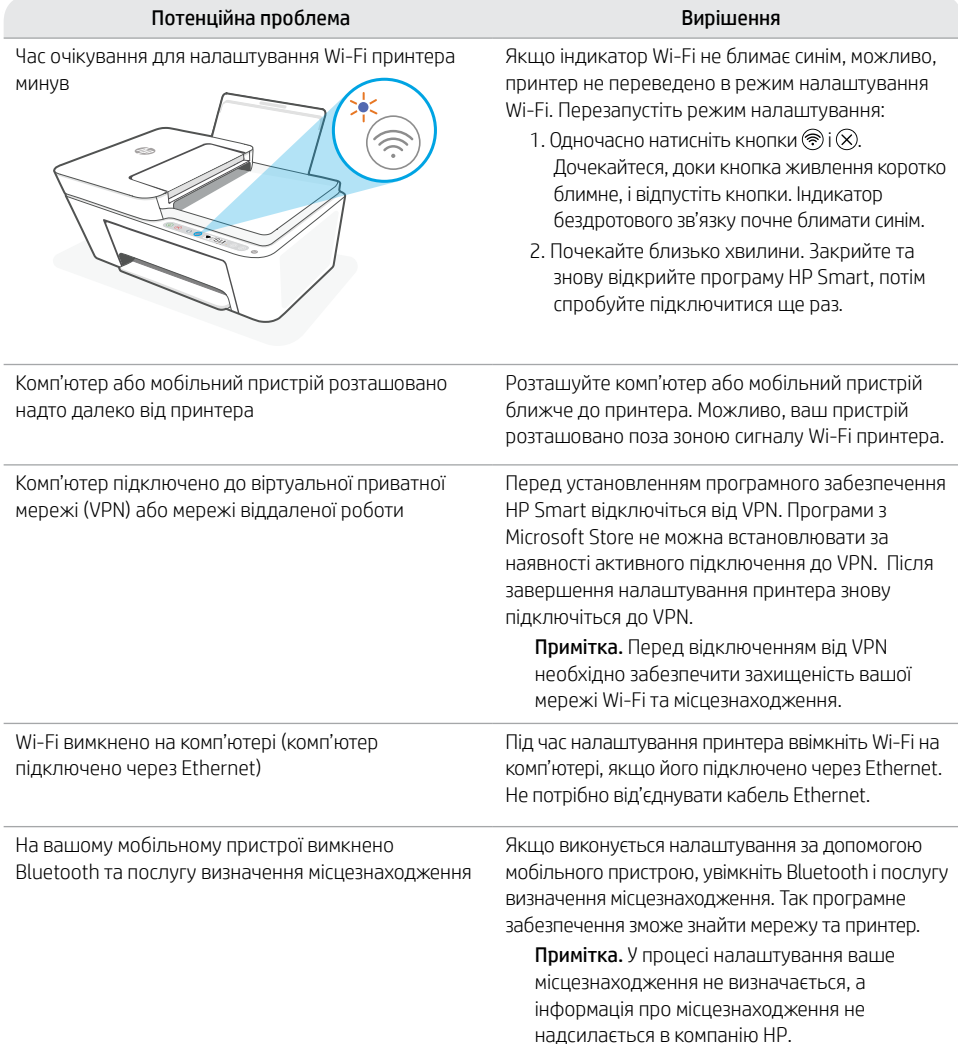

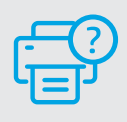

#### **Довідка й технічна підтримка**

Докладніші відомості щодо принтера, поради щодо виправлення неполадок і відео можна знайти на веб-сайті підтримки для принтера.

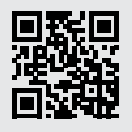

### **Принтер функциялары**

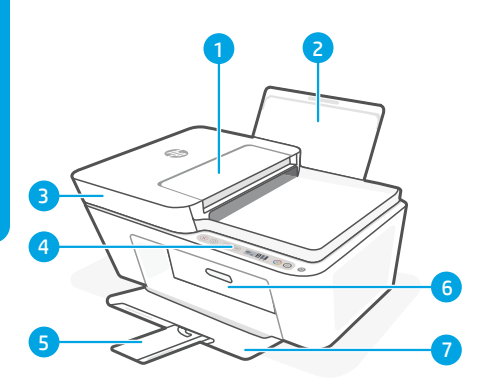

- 1 Құжат беру құралы
- 2 Кіріс науасы
- 3 Сканер қақпағы
- Басқару тақтасы
- 5 Шығыс науасының ұзартқышы
- 6 Картридж қақпағы
- 7 Шығыс науасы

### **Басқару тақтасы**

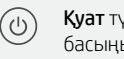

,<br>ймесі Принтерді қосу/өшіру ушін ыз.

Сия туралы ескерту шамы Сия деңгейінің төмендігін немесе картридж ақауларын кtөрсетеді.

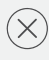

 $\mathbf{i}$ 

 $\left( \sum_{i=1}^n \delta_i \right)$ 

Бас тарту түймесі Ағымдағы жұмысты тоқтату үшін басыңыз.

Жалғастыру түймесі/шамы Жұмысты жалғастыру үшін шамы жанған кезде басыңыз.

Ақпарат түймесі/шамы Принтер параметрлері және күйі туралы қысқаша мәліметті басып шығару үшін басыңыз.

Сымсыз түймесі/шамы Сымсыз байланыстың күйін көрсетеді. Шам қою көк болып жанғанда қосылады. Принтер ажыратылғанда немесе реттеу режимі кезінде жыпылықтайды.

Түрлі түсті көшірме түймесі Түрлі түсті көшірме жасауды бастау үшін осы түймесін басыңыз.

Ақ-қара көшірме түймесі Ақ-қара көшірме жасауды бастау үшін басыңыз. Ескертпе: Көшірмелер санын көбейту үшін түймені бірнеше рет басыңыз.

### **Дисплей белгішелері**

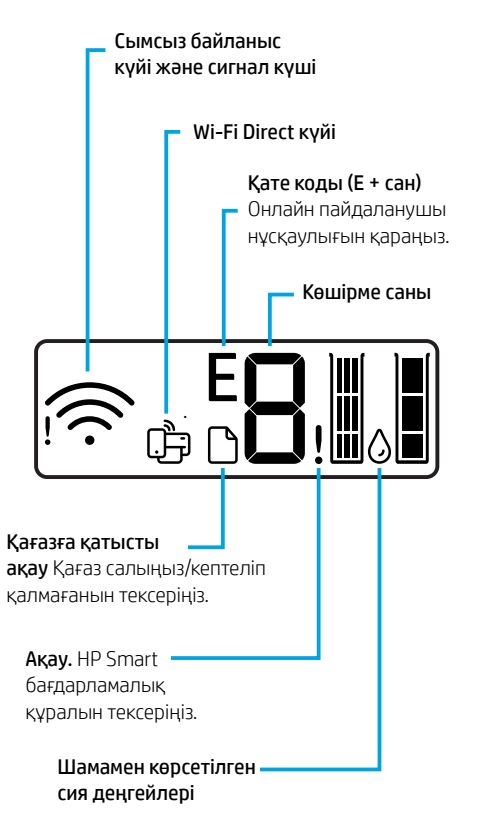

Шамдар мен қателер туралы толығырақ ақпарат алу үшін **[hp.com/support](https://www.hp.com/support)** бетіне өтіңіз.

#### **Wi-Fi және қосылу мүмкіндігіне қатысты анықтама мен кеңестер**

Реттеу кезінде бағдарлмалық құрал принтеріңізді таппаса, мәселені шешу үшін төмендегі шарттарды тексеріңіз.

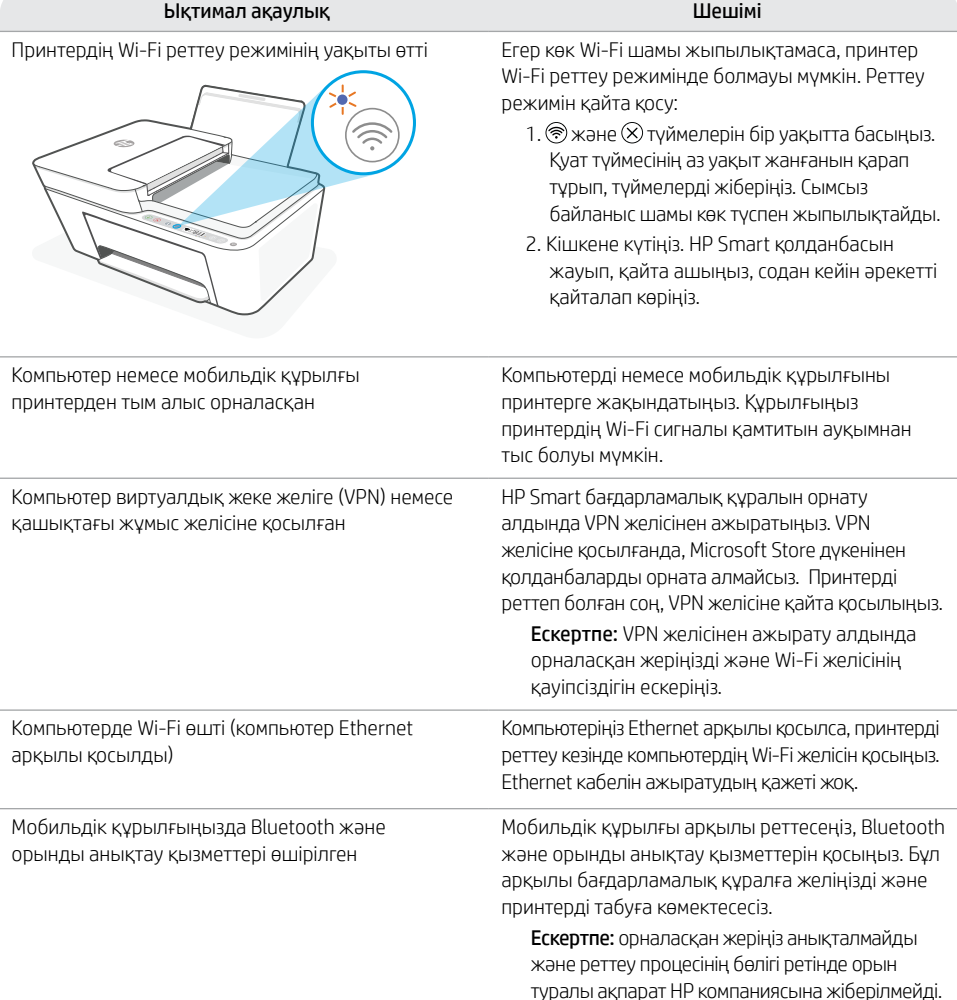

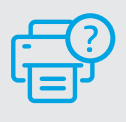

#### **Анықтама және қолдау көрсету**

Принтер туралы ақпарат, ақауларды жою және бейнелер үшін принтерге қолдау көрсету қызметінің веб-сайтына өтіңіз.

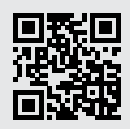

**[hp.com/support](https://www.hp.com/support)**

Осы құжаттағы ақпарат ескертусіз өзгертілуі мүмкін.

### **Caractéristiques de l'imprimante**

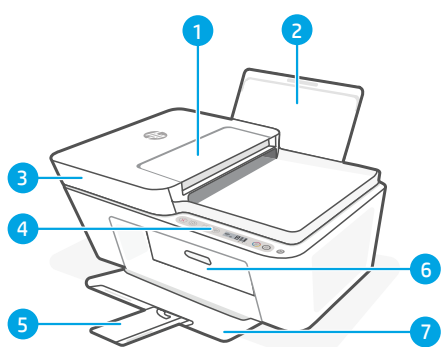

- 1 Chargeur de documents
- 2 Bac d'alimentation
- 3 Capot du scanner
- 4 Panneau de commande
- 5 Extension du bac de sortie
- 6 Porte d'accès aux cartouches d'encre
- 7 Bac de sortie

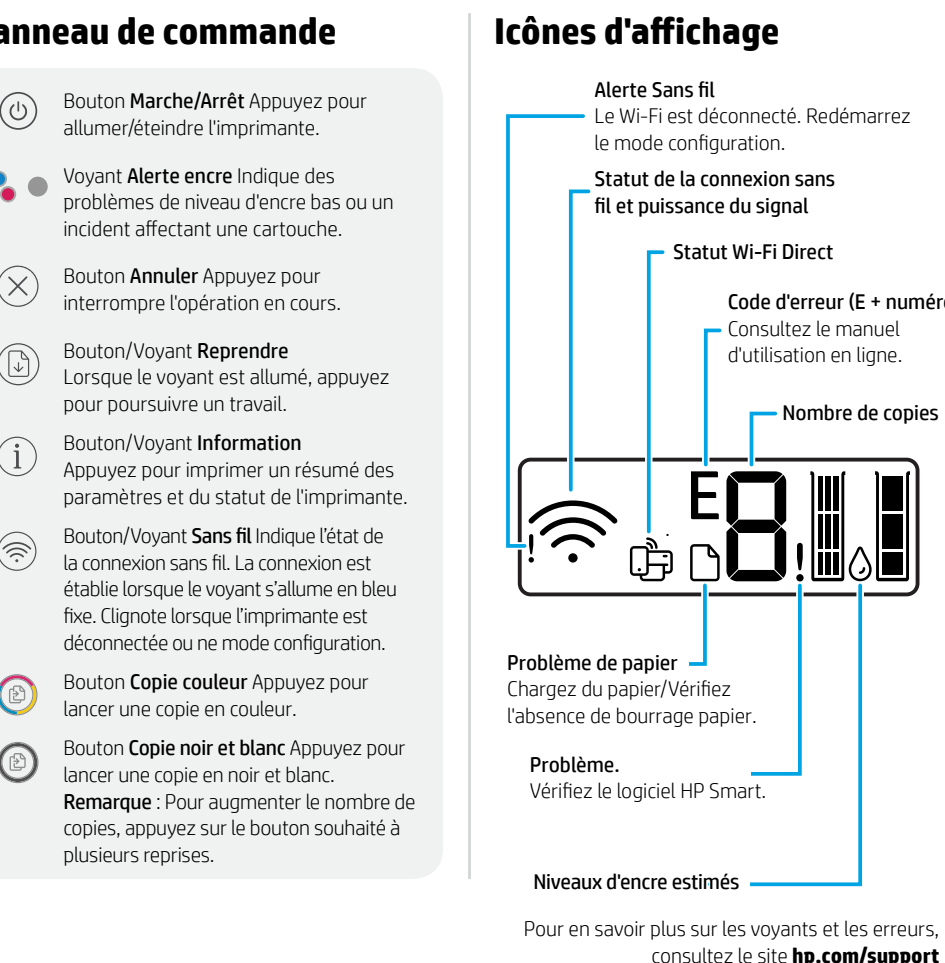

### **Panneau de commande**

Français

Statut de la connexion sans le mode configuration.

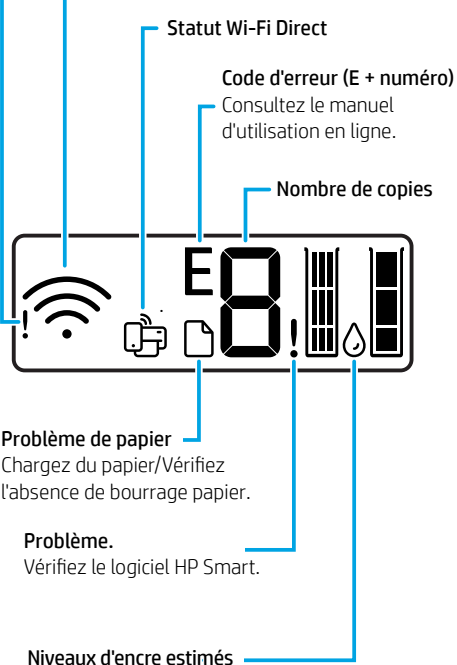

### **Aide et conseils pour le Wi-Fi et la connectivité**

Si logiciel ne parvient pas à trouver votre imprimante pendant la configuration, vérifiez les conditions suivantes pour résoudre le problème.

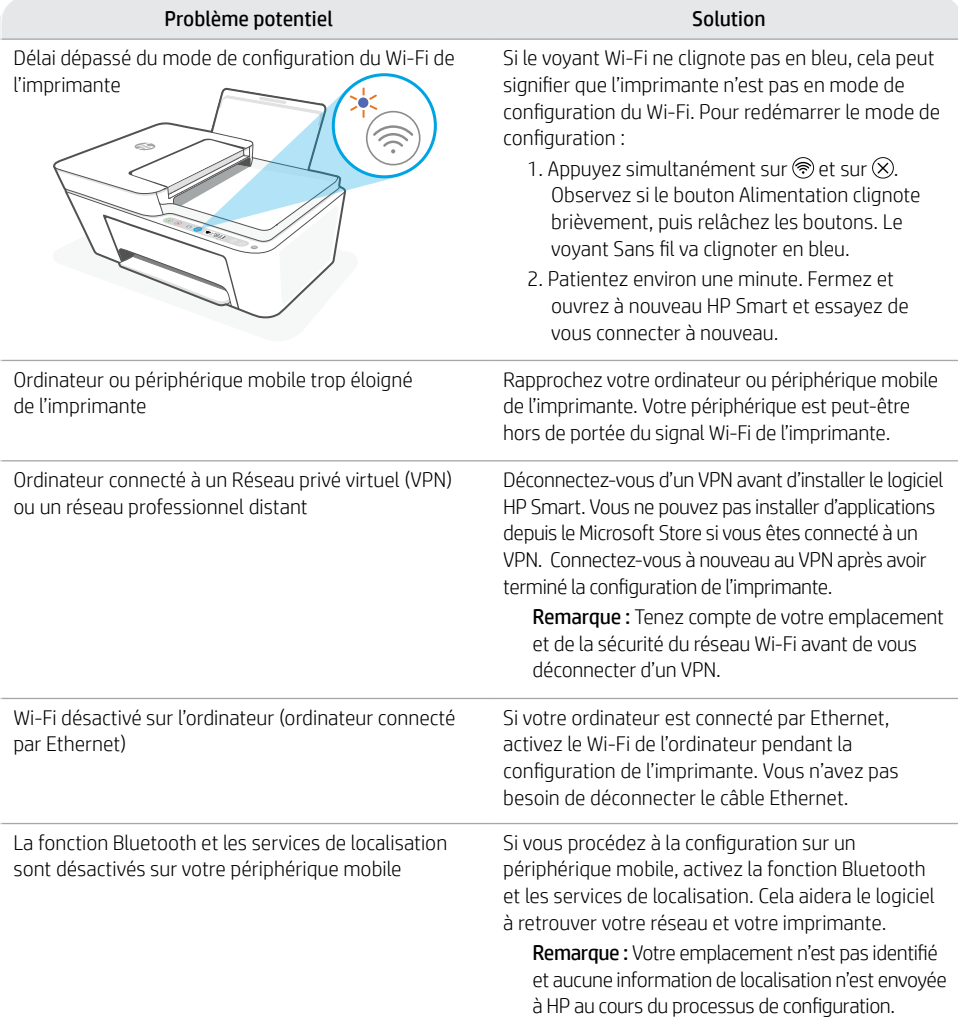

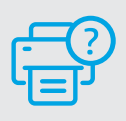

#### **Aide et assistance**

Pour obtenir des informations sur l'imprimante, le dépannage et des vidéos, rendez-vous sur le site Web d'assistance de l'imprimante.

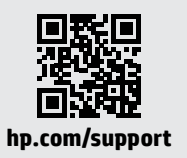

Les informations données dans ce document peuvent faire l'objet de modifications à tout moment.

### **Recursos da impressora**

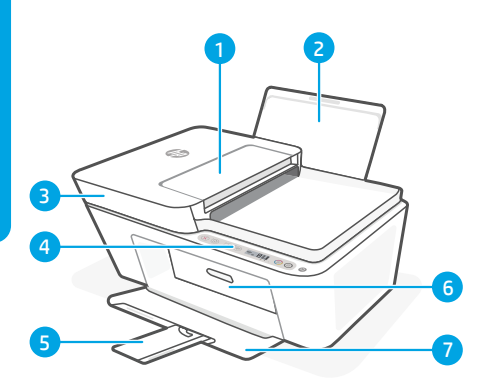

- 1 Alimentador de documentos
- 2 Bandeja de entrada
- 3 Tampa do scanner
- 4 Painel de controle
- 5 Extensor da bandeja de saída
- 6 Porta de acesso aos cartuchos

acesse **[hp.com/support](https://www.hp.com/support)**

7 Bandeja de saída

#### **Exibir ícones** Status de conexão sem Botão Liga/Desliga Pressione para ligar/ ับ fio e força do sinal desligar a impressora. Status Wi-Fi Direct Luz de Alerta de tinta Indica pouca tinta ou problemas no cartucho. Código de erro (número E +) Consulte o guia do usuário Botão Cancelar Pressione para on-line. interromper a operação atual. Botão/luz Continuar Pressione quando Número de cópias estiver aceso para continuar um trabalho. Botão/luz Informação Pressione para  $\binom{1}{1}$ imprimir um resumo das configurações e . status da impressora. Luz do botão de conexão sem fio Indica  $(\tilde{\Rightarrow})$ o status da conexão sem fio. Conectado quando a luz estiver acesa em azul estável. Problema com Pisca quando a impressora é desconectada o papel Carregar papel/verificar ou estiver no modo de configuração. congestionamentos. Botão Cópia em cores Pressione para iniciar um trabalho de cópia colorida. Problema. Verifique o software HP Smart. Botão Cópia Colorida/Preto e branco Pressione para iniciar um trabalho de cópia em preto e branco. Níveis de tinta Observação: Para aumentar o número de estimados cópias, pressione o botão desejado várias vezes.Para mais informações sobre luzes e erros,

**Painel de controle**

Português

### **Ajuda e dicas sobre Wi-Fi e conectividade**

Se o software não encontra a impressora durante a configuração, verifique o seguinte para resolver o problema:

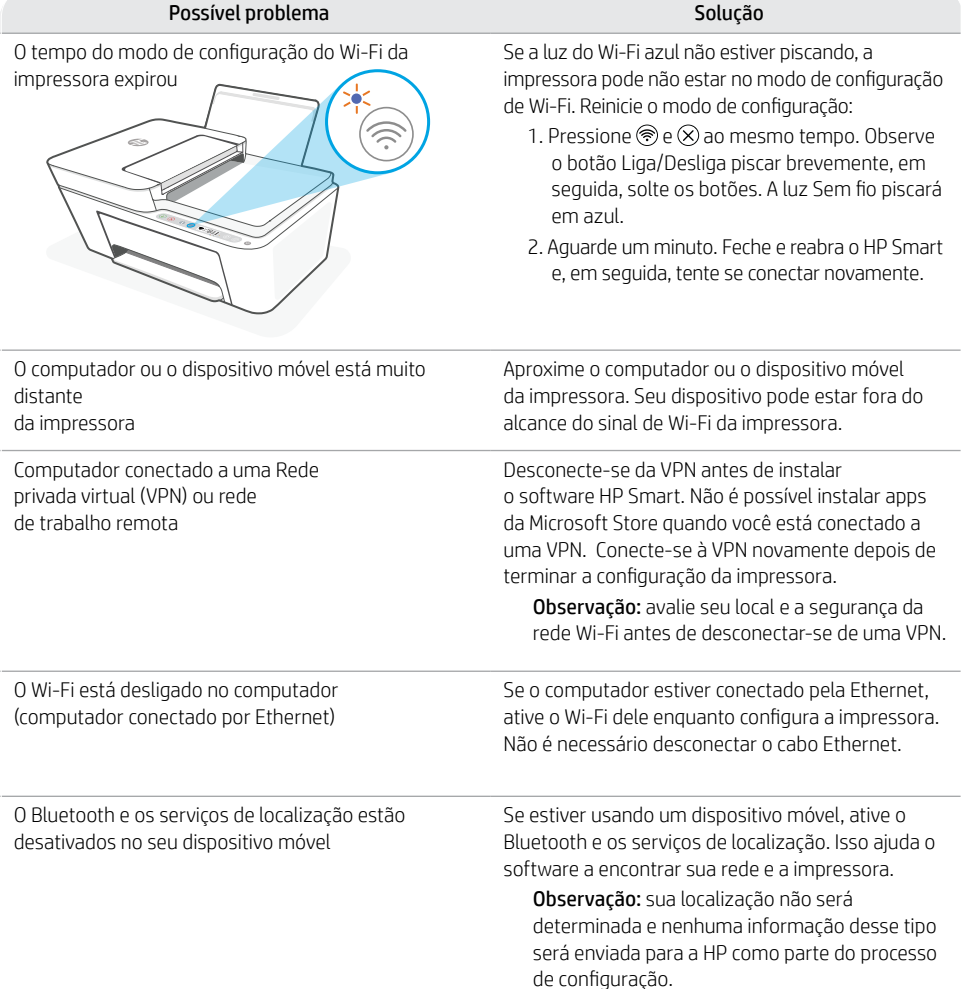

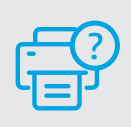

#### **Ajuda e suporte**

Para obter informações sobre a impressora, solução de problemas e vídeos, acesse o site de suporte da impressora.

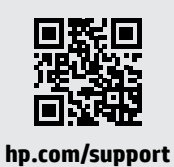

Estas informações estão sujeitas a alterações sem aviso prévio.

## **تعليمات ونصائح حول Fi-Wi وإماكنية االتصال**

إذا لم يتمكن البرنامج من العثور على طابعتك أثناء اإلعداد، فتحقق من الشروط التالية لحل المشلكة.

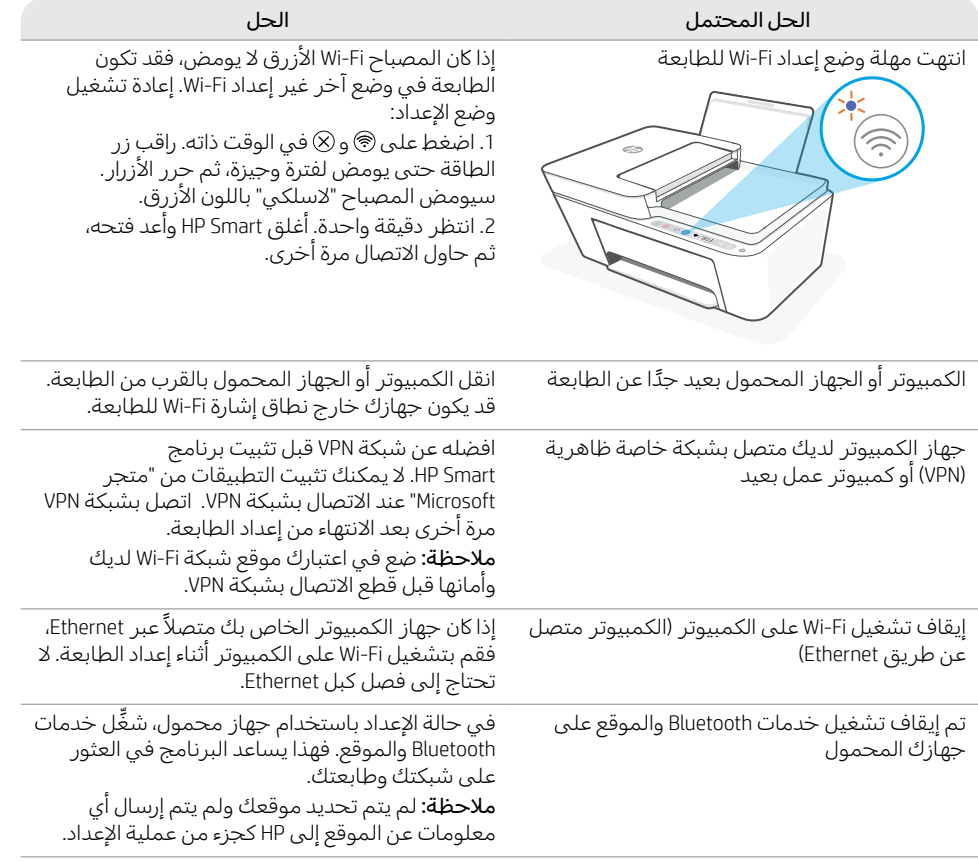

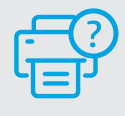

### **التعليمات والدعم**

للحصول على معلومات الطابعة واستكشاف األخطاء وإصالحها ومقاطع الفيديو، قم بزيارة موقع ويب دعم الطابعة.

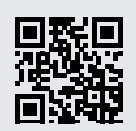

**[hp.com/support](https://www.hp.com/support)**

المعلومات الواردة هنا عرضة للتغيير دون إشعار.

# **ميزات الطابعة**

- 1 وحدة التغذية بالمستندات
	- 2 درج اإلدخال
	- 3 غطاء الماسحة الضوئية
		- 4 لوحة التحكم
- 5موسِّع درج استقبال المطبوعات
	- 6 باب الوصول إلى الخراطيش
		- 7 درج الإخراج

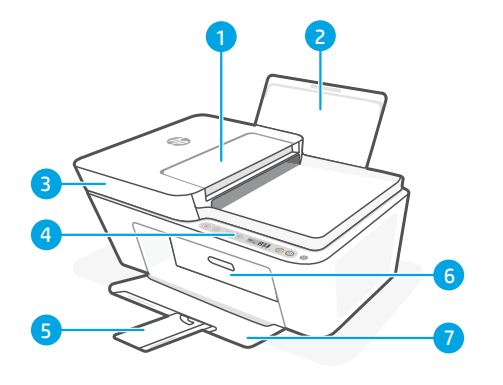

# **لوحة التحكم**

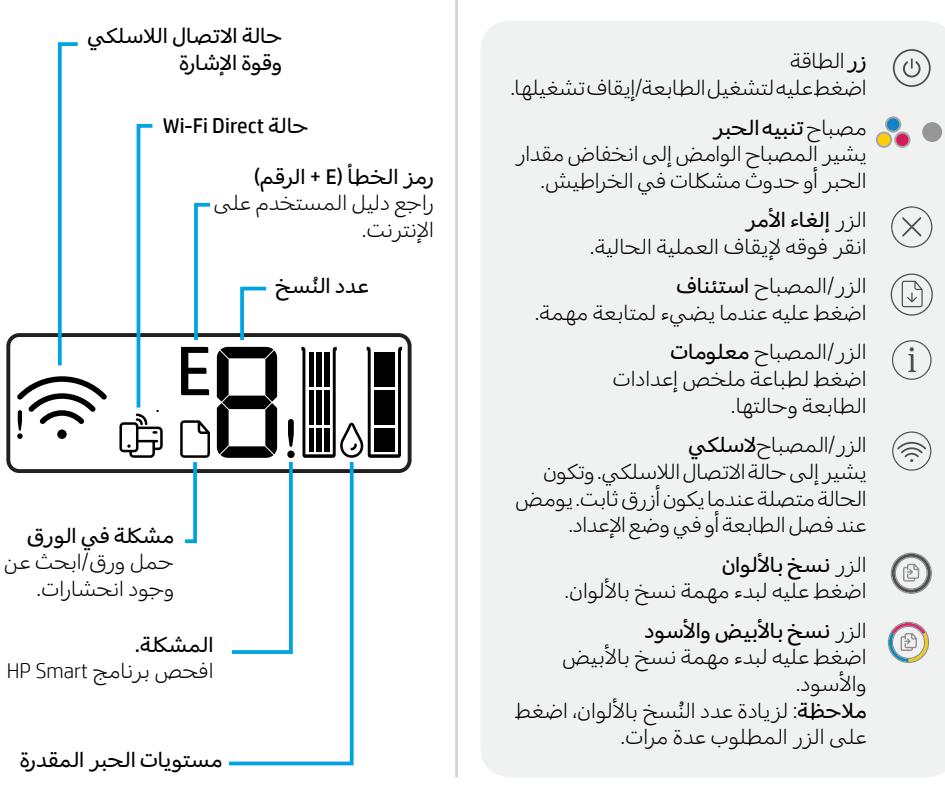

**أيقونات شاشة العرض**

للحصول على مزيد من المعلومات حول المصابيح **hp.com/support** والاخطاء، زر موقع

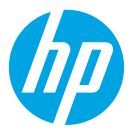

© Copyright 2021 HP Development Company, L.P.

Microsoft and Windows are either registered trademarks or trademarks of Microsoft Corporation in the United Stated and/or other countries. Mac, OS X, macOS, and AirPrint are trademarks of Apple Inc., registered in the U.S. and other countries.

Android is a trademark of Google LLC. iOS is a trademark or registered trademark of Cisco in the U.S. and other countries and is used under license.

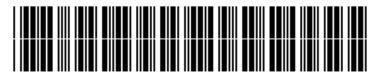

3XV14-90027

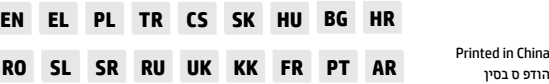

Printed in China